# **ODATALOGIC.**

# MATRIX 410™

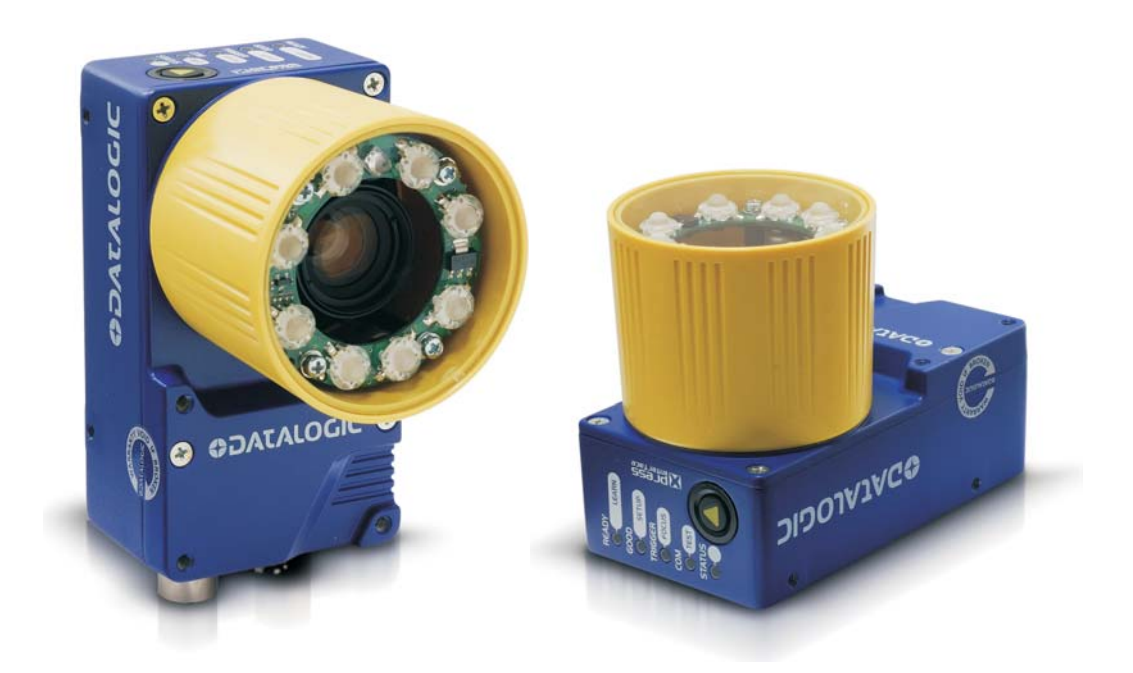

# **Host Mode Programming**

# **ODATALOGIC.**

Datalogic Automation Srl Via Lavino, 265 40050 - Monte S. Pietro Bologna - Italy

Matrix 410™ Host Mode Programming

Ed.: 10/2010

This manual refers to software release 6.00 or later.

© 2007 – 2010 Datalogic Automation S.r.l. ALL RIGHTS RESERVED. Protected to the fullest extent under U.S. and international laws. Copying, or altering of this document is prohibited without express written consent from Datalogic Automation S.r.l.

Datalogic and the Datalogic logo are registered trademarks of Datalogic S.p.A. in many countries, including the U.S.A. and the E.U.

Matrix 410, ID-NET, VisiSet and X-PRESS are trademarks of Datalogic Automation S.r.l. All other brand and product names mentioned herein are for identification purposes only and may be trademarks or registered trademarks of their respective owners.

Datalogic shall not be liable for technical or editorial errors or omissions contained herein, nor for incidental or consequential damages resulting from the use of this material.

# **CONTENTS**

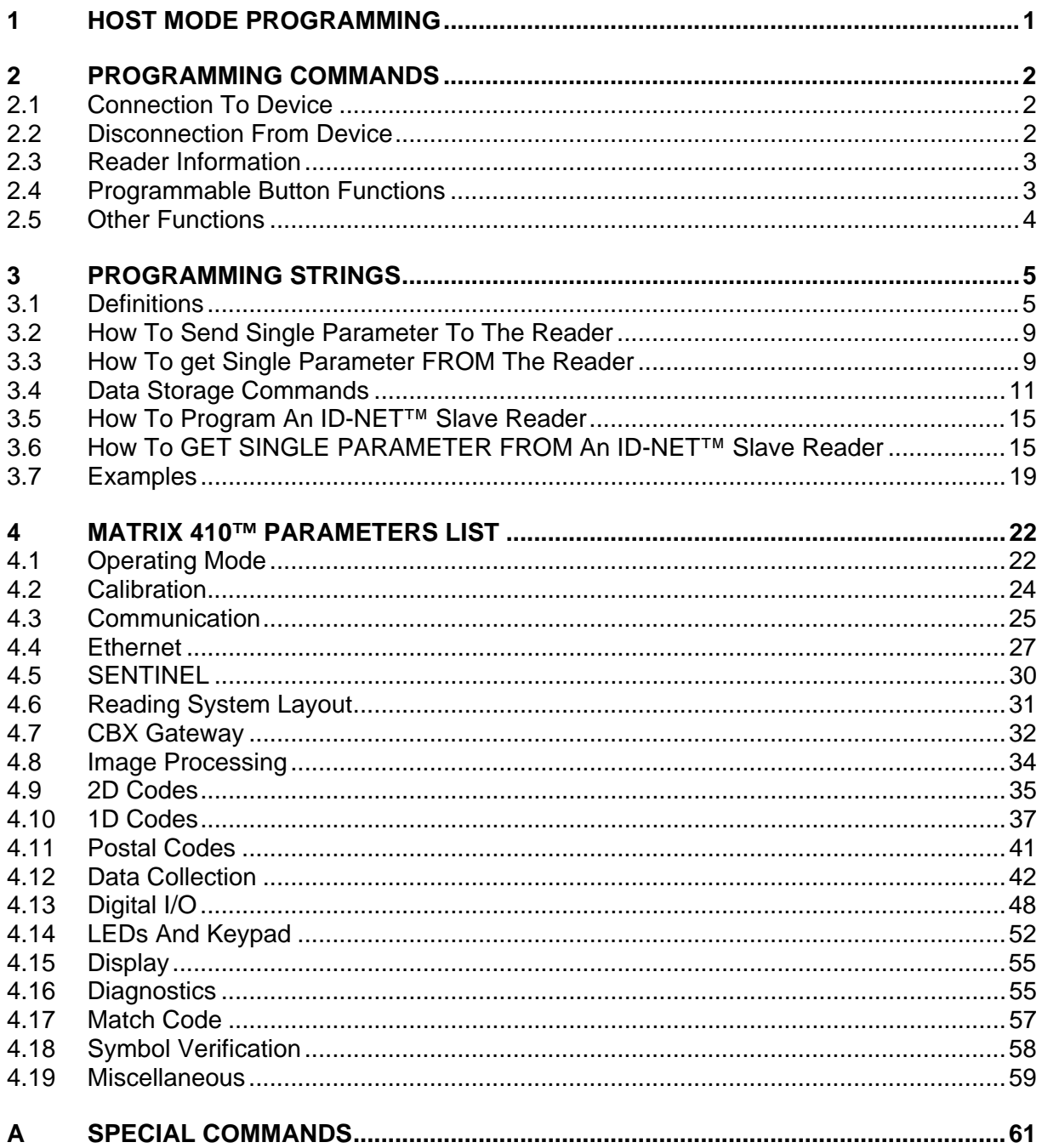

# **1 HOST MODE PROGRAMMING**

An alternative method of programming the Matrix 410™ devices is by sending programming strings over one of the serial interfaces.

These strings take the form of ESCAPE sequences and are transmitted from the Host system to the Matrix reader on the auxiliary RS232 serial interface, main RS232/RS485 serial interface, Ethernet interface (only for Matrix 410 X00-010 models) or optional CBX500 Host Interface (Profibus, DeviceNet, ..). This is called Host Mode programming.

If Host Mode programming is performed over the RS485 half-duplex (polled) main interface, MUX32 Protocol must be used.

In order to send the programming strings, it is necessary to switch the reader into **Host Mode**.

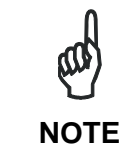

*Digital Outputs 1, 2 can be used to indicate when the device is in Host Mode by setting the related parameter: Activation Events = Host Control Mode.* 

Warning: VisiSet™ must not be connected to the reader through the selected interface before entering in Host Mode.

#### **Serial Interfaces**

The programming commands and strings must be sent to the reader at the programmed baud rate of the selected serial interface (e.g. if the baud rate of the Auxiliary interface is programmed at 9600 bps the command must be sent at 9600 bps).

#### **Ethernet Interface**

The programming commands and strings must be sent to the reader at the programmed baud rate using the dedicated Ethernet System Socket (Port Number: 51235) or the configured Data Socket Port Number.

**1**

# **2 PROGRAMMING COMMANDS**

# **2.1 CONNECTION TO DEVICE**

**2** 

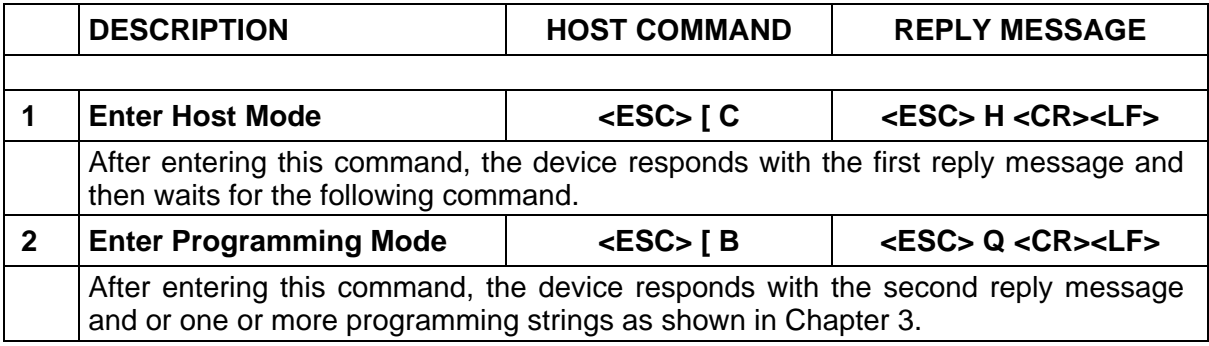

# **2.2 DISCONNECTION FROM DEVICE**

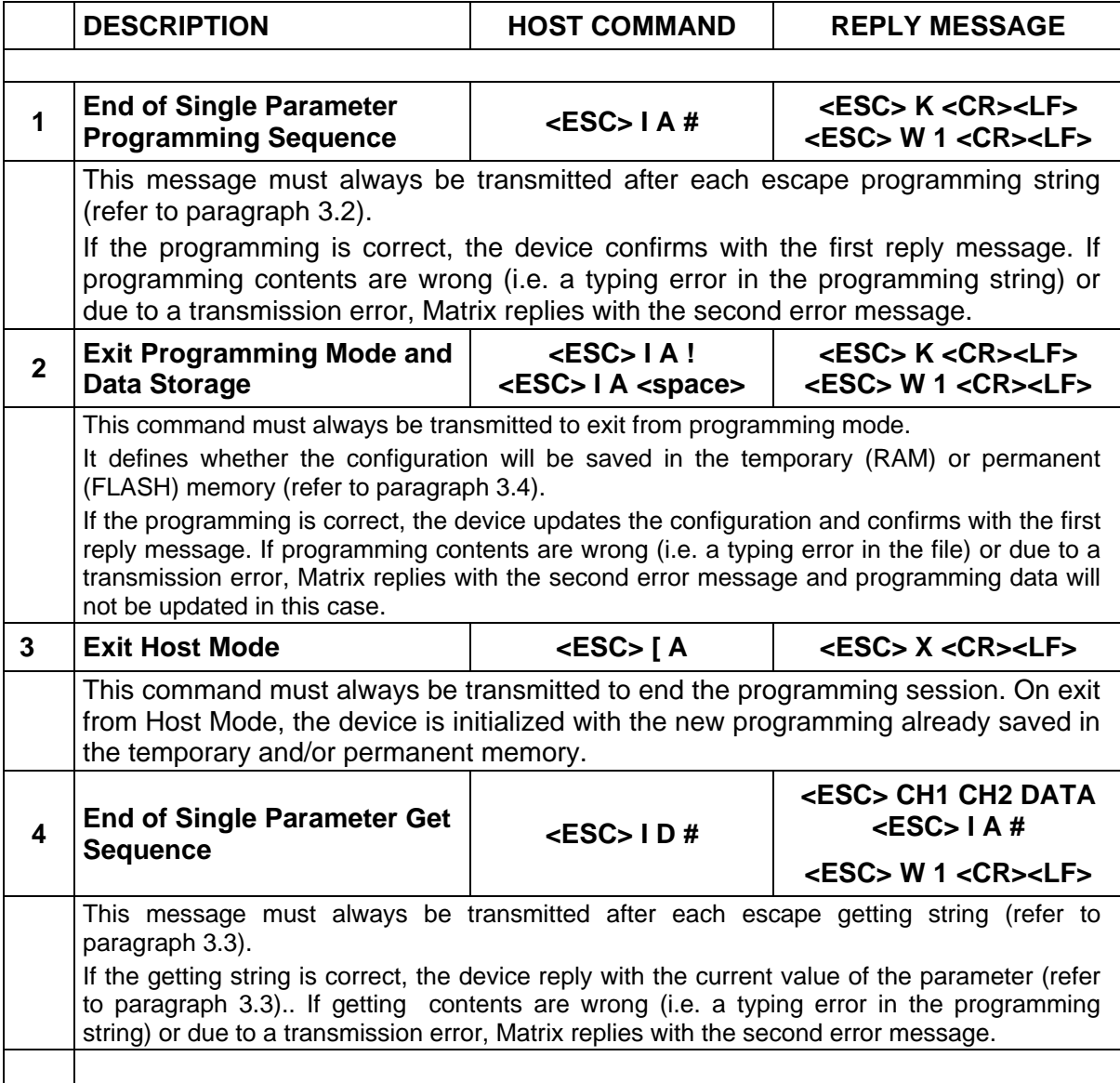

# **2.3 READER INFORMATION**

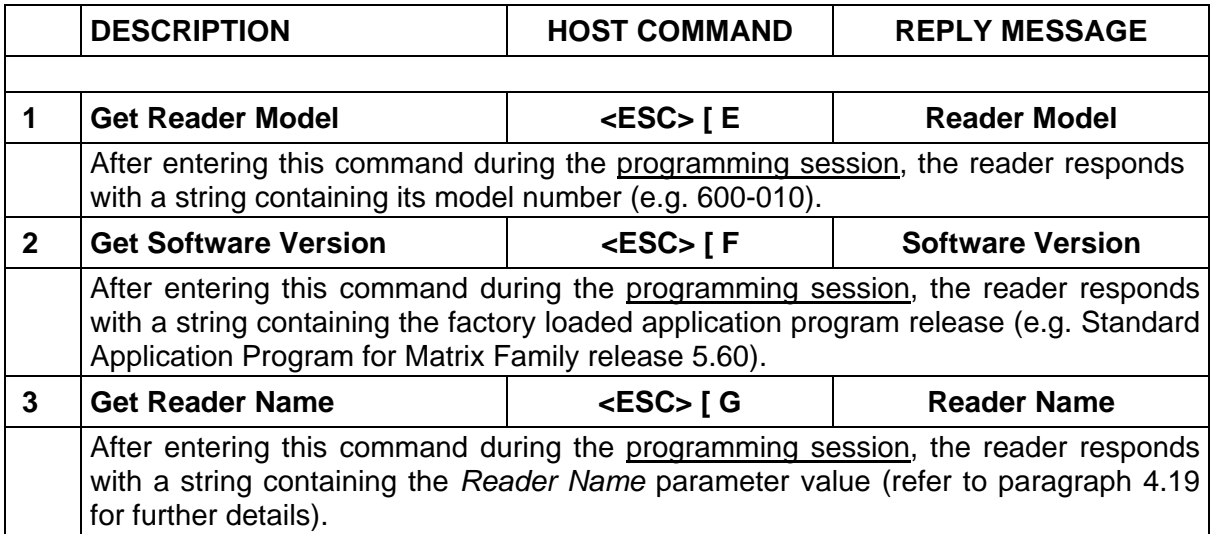

# **2.4 PROGRAMMABLE BUTTON FUNCTIONS**

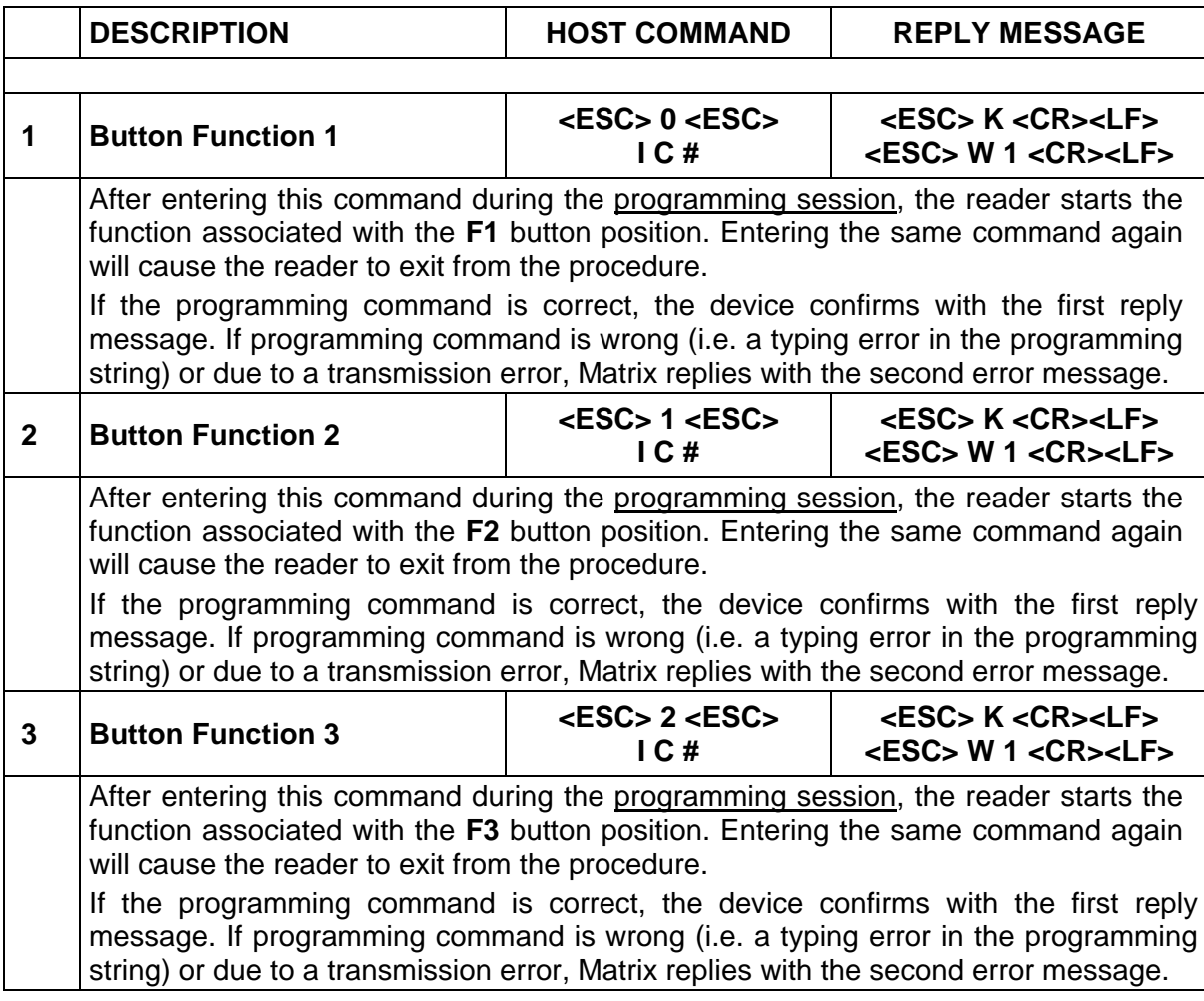

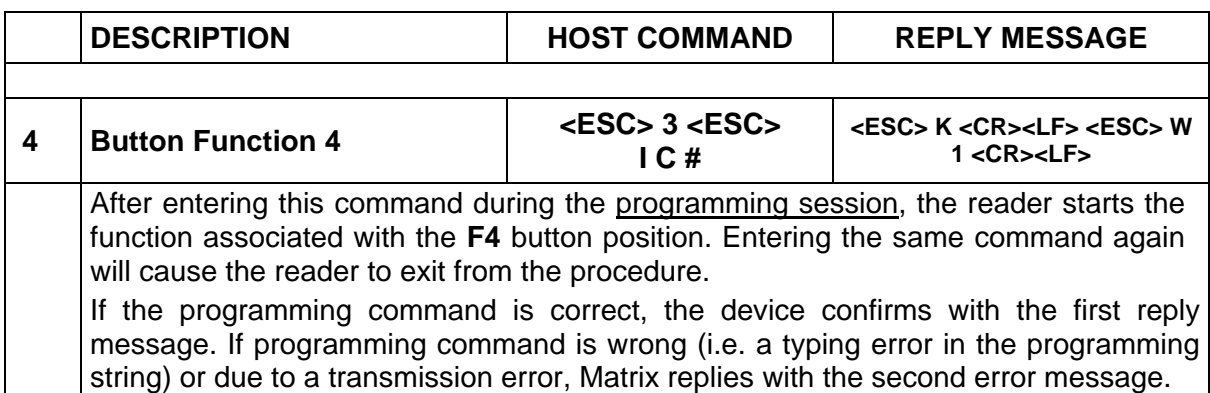

# **2.5 OTHER FUNCTIONS**

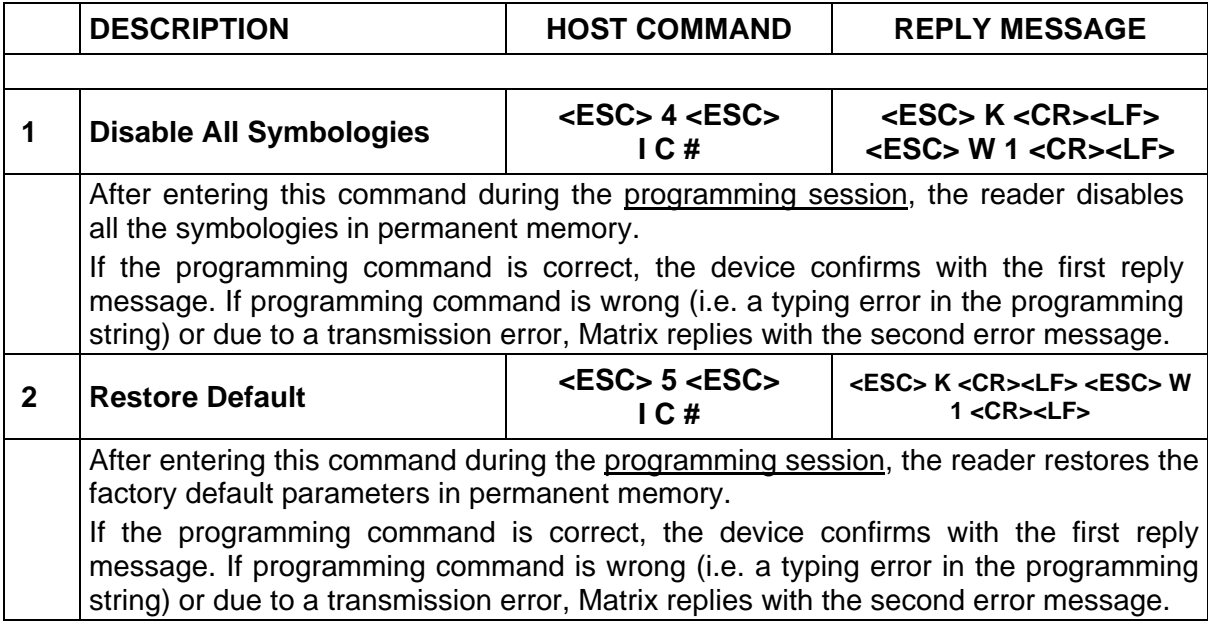

# **3 PROGRAMMING STRINGS**

# **3.1 DEFINITIONS**

Common definitions for each parameter are:

#### **Depth (parameter depth)**

Parameter depth indicates if the parameter is made up of a vector of values or a single value (e.g. *Gain* parameter has depth > 1 since we have one *Gain* value for each recipe allowed; *Operating Mode* parameter has depth =1).

Depth must be specified when preparing the escape programming string.

Example: *Image Acquisition Setting #3* enable/disable.

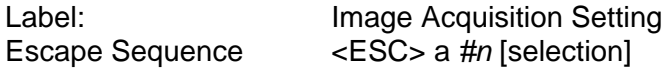

#### **Type (parameter type)**

Parameter type is essential in order to decide the features of the serial command used to set its new value. Types are:

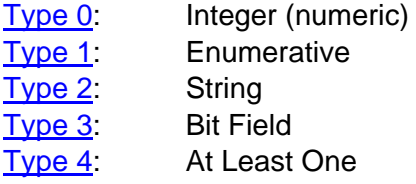

#### **Label**

Information available in the Parameters window of the VisiSet™ configuration tool.

The other definitions change according to the parameter type.

#### **Integer (Type = 0)**

#### **Range**

Minimum and maximum values allowed for the parameter.

#### **Default**

Default value (integer).

Example: *Reading Phase Timeout* parameter

Type: 0 Label: Reading Phase Timeout Range: 35, 60000<br>Default: 1000 Default:

## **Enumerative (Type = 1)**

**Item List**

List of the values allowed for the parameter.

#### **Selection**

Maximum number of values selectable at the same time (normally equal to 1).

**Default** Default entry (i.e.  $0 =$  first entry of the list,  $1 =$  second entry of the list).

Example: *Operating Mode* parameter.

Type: 1 Label: Operating Mode Item List *One Shot*, *Continuous*, *Phase Mode* Selection: 1 Default:  $0 \text{ (Entry } 0 \rightarrow \text{One Shot)}$ 

#### **String (Type = 2)**

**Length** Minimum and maximum number of characters allowed for this parameter.

#### **Default**

Default value (String).

Example: *Link Failure String* parameter.

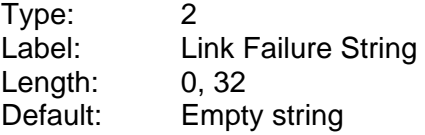

#### **Bit Field (Type = 3)**

#### **Item List**

List of the allowed values of the parameter.

#### **Selection**

Maximum number of values selectable at the same time (normally the number of items available in the list - 1).

#### **Default**

Default entries (i.e. 0 = first entry of the list (not considered),  $2^0$  = second entry of the list,  $2^1$  = third entry of the list).

Default value is given by the sum of the selected entries of the Item List.

Example: OUTPUT 1 *Activation Events* parameter

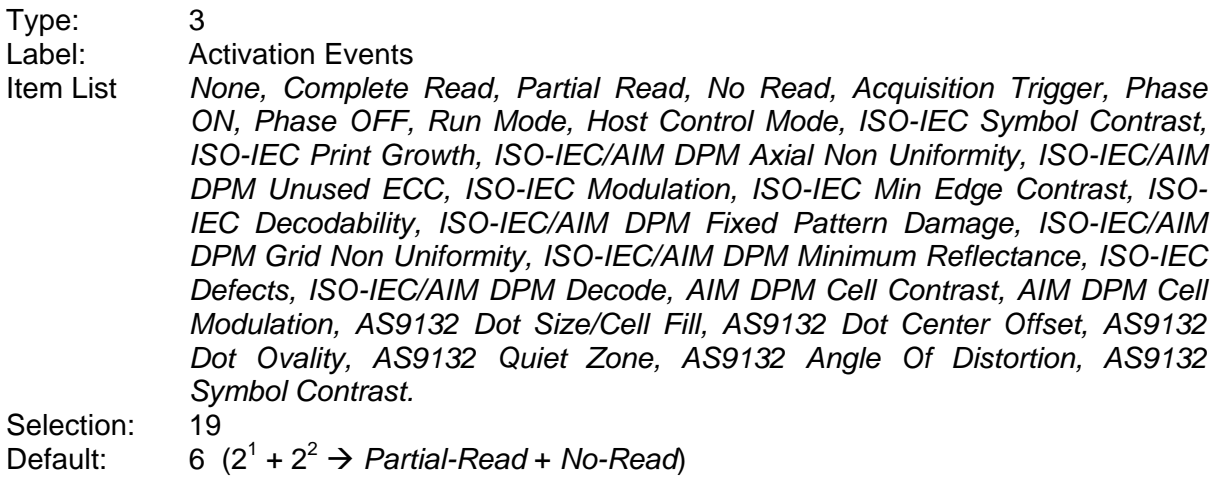

**Caution**: The first entry (*None*) can only be selected by setting the parameter value to 0.

#### Example:

*Run Mode*: entry 7 (-1)  $\rightarrow$  value =  $2^6$  = 64. *Partial Read* + *No Read*: entry 2 (-1) + entry 3 (-1)  $\rightarrow$  value =  $2^1 + 2^2 = 6$ . *ISO-IEC Modulation*: entry 13 (-1)  $\rightarrow$  value =  $2^{12}$  = 4096

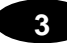

# **At Least One (Type = 4)**

#### **Item List**

List of the allowed values of the parameter

#### **Selection**

Maximum number of values selectable at the same time (normally the number of items available in the list).

#### **Default**

Default entries ( $2^0$  = first entry of the list,  $2^1$  = second entry of the list,  $.2^2$  = third entry of the list). The default value is given by the sum of the selected entries of the list.

Example: *Reading Phase ON* parameter

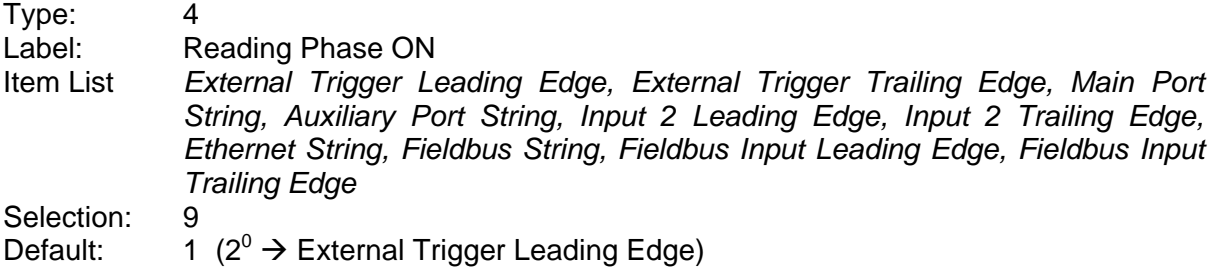

**Caution**: This parameter type cannot be set to 0.

#### Example:

*External Trigger Leading Edge*: Entry  $0 \rightarrow \sqrt{0}$  value =  $2^0 = 1$ . *External Trigger Trailing Edge*: Entry  $1 \rightarrow \text{Value} = 2^1 = 2$ . *Main Port String* + *Auxiliary Port String*: Entry 2 + Entry 3  $\rightarrow$  Value =  $2^2 + 2^3 = 12$ .

# **3.2 HOW TO SEND SINGLE PARAMETER TO THE READER**

The Matrix device single parameter programming string must have the following format:

#### **Parameter Depth = 1**

#### **<ESC> CHR1 CHR2 DATA**

#### Where:

- **CHR1**: Character identifying the category of the parameter to program.
- **CHR2**: Character identifying the Function in the category.
- **DATA:** Character or string indicating the assigned parameter Value.

#### **Parameter Depth > 1**

#### **<ESC> CHR1 CHR2** [**CHR3 <FEH> <FDH>**] **DATA**

Where:

- **CHR1**: Character identifying the Function of the parameter to program.
- **CHR2,CHR3:** Character indicating the Depth of the parameter to program.
- **<FE<sub>H</sub>>,<FD<sub>H</sub>>** Special characters used to indicate parameter Depth > 9.
- **DATA:** Character or string indicating the assigned parameter Value.

The following command must be transmitted after sending each programming string:

#### **<ESC> I A #**

If the programming is correct, the device confirms with the following message:

#### **<ESC> K <CR><LF>**

If programming contents are wrong (i.e. a typing error in the file) or due to a transmission error, the device replies with the following message and programming data will not be updated in this case:

#### **<ESC> W 1 <CR><LF>**

After transmitting the proper reply message, the device then waits for one or more programming strings.

#### **3.3 HOW TO GET SINGLE PARAMETER FROM THE READER**

The Matrix device single parameter get string must have the following format:

#### **Parameter Depth = 1**

**<ESC> CHR1 CHR2**

Where:

- **CHR1:** Character identifying the category of the parameter to get.
	- **CHR2**: Character identifying the Function in the category.

#### **Parameter Depth > 1**

#### **<ESC> CHR1 CHR2** [**CHR3 <FEH> <FDH>**]

Where:

**3** 

- **CHR1**: Character identifying the Function of the parameter to program.
- **CHR2,CHR3:** Character indicating the Depth of the parameter to program.
- **<FEH>,<FDH>** Special characters used to indicate parameter **Depth > 9**.

The following command must be transmitted after sending each getting command string:

#### **<ESC> I D #**

If the sequence is correct, the device reply with the programing string for the current value of the parameter:

#### **Parameter Depth = 1**

#### **<ESC> CHR1 CHR2 DATA <ESC> I A #**

Where:

- **CHR1**: Character identifying the category of the parameter to get.
- **CHR2**: Character identifying the Function in the category.
- **DATA:** Character or string indicating the current parameter Value.

#### **Parameter Depth > 1**

#### **<ESC> CHR1 CHR2** [**CHR3 <FEH> <FDH>**] **DATA <ESC> I A #**

Where:

- **CHR1**: Character identifying the Function of the parameter to get.
- **CHR2,CHR3:** Character indicating the Depth of the parameter to get.
- **<FEH>,<FDH>** Special characters used to indicate parameter **Depth > 9.**
- **DATA:** Character or string indicating the current parameter Value.

If sequence contents are wrong (i.e. a typing error in the file) or due to a transmission error, the device replies with the following message:

#### **<ESC> W 1 <CR><LF>**

After transmitting the proper reply message, the device then waits for one or more getting strings.

# **3.4 DATA STORAGE COMMANDS**

The Matrix device data storage programming command must have the following format:

#### **<ESC> I A MODE**

Where:

**MODE**: Data storage mode. The possible values are:

**!** = Storage in temporary (volatile) memory only. **Space** = Storage in temporary and permanent memory.

This command must always be transmitted to exit from programming mode.

If the programming is correct, the device updates the configuration and confirms with the following message:

#### **<ESC> K <CR><LF>**

If programming contents are wrong (i.e. a typing error in the file) or due to a transmission error, the device replies with the following message and programming data will not be updated in this case:

#### **<ESC> W 1 <CR><LF>**

After transmitting the proper reply message, the device then waits for new programming session or exit from host mode.

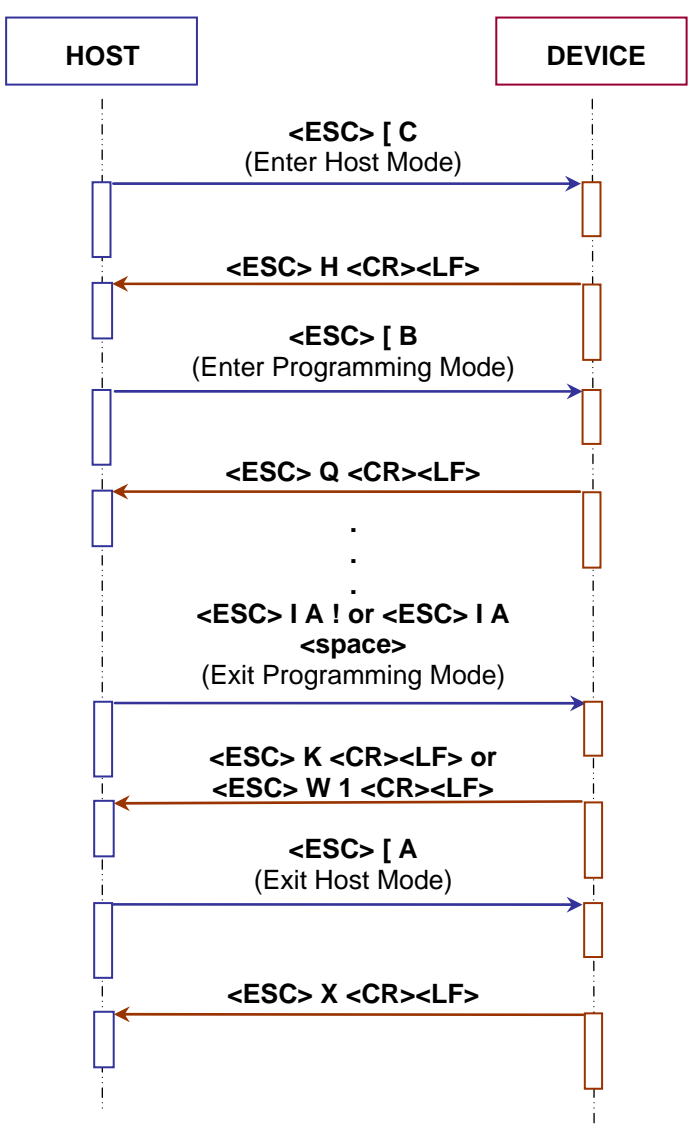

**Figure 1 – Connection to device and Disconnection from device** 

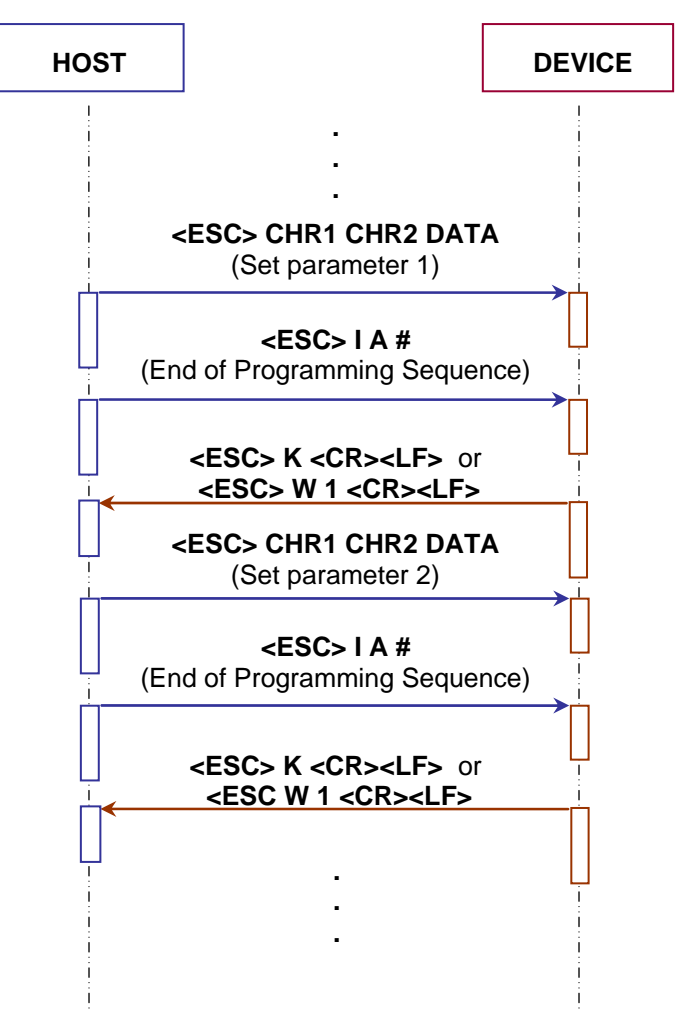

**Figure 2 – Two-parameter Programming Session** 

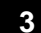

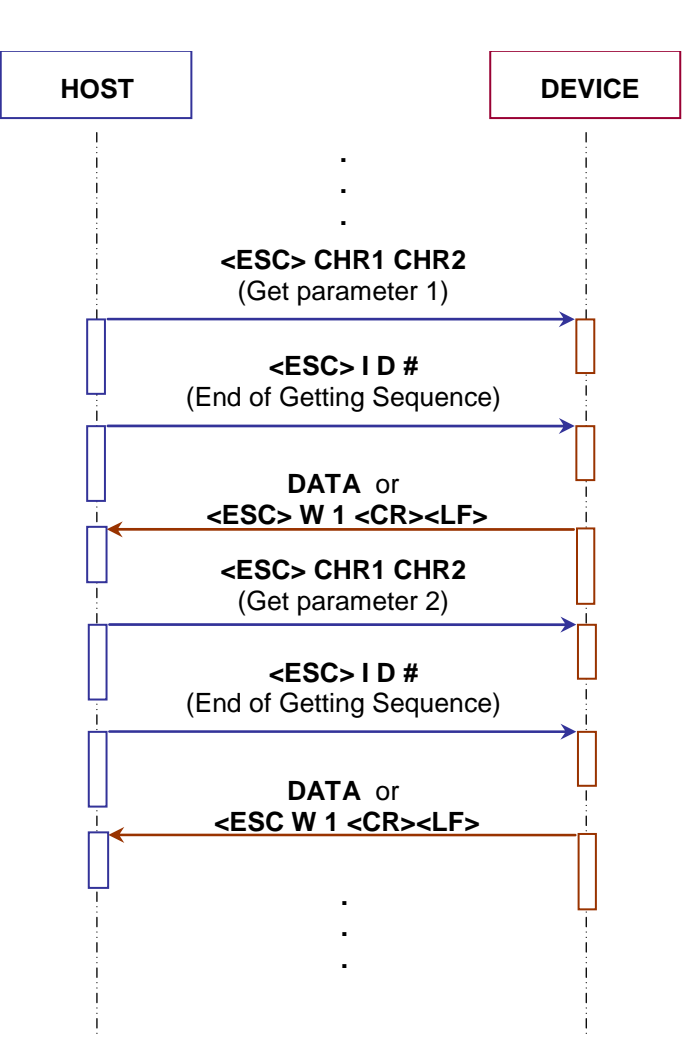

**Figure 3 – Two-parameter Getting Session** 

# **3.5 HOW TO PROGRAM AN ID-NET™ SLAVE READER**

An ID-NET™ Slave (Multidata) #N can be configured through the Master (Multidata) device "encapsulating" the same Host Mode Programming Commands and Programming Strings in a special command with the following format:

#### **<ESC> ( <B0H> ADDR STRING ) <ESC>**

Where:

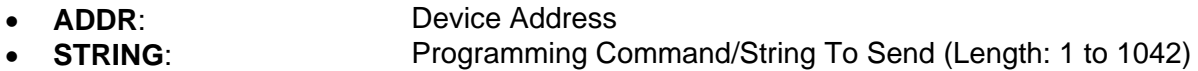

**ADDR** is a character indicating address of the device in an ID-NET™ Master/Slave reading system layout:

ADDR =  $<$ 30H> +  $<$ Device Address> where:

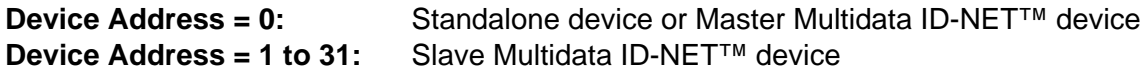

This means:

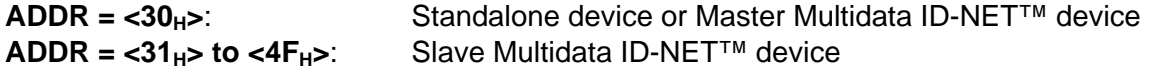

If the programming is correct, the Slave device sends to the Master with the following message:

#### **<ESC> K <CR><LF>**

If programming contents are wrong (i.e. a typing error in the file) or due to a transmission error, the Slave device replies with the following message and programming data will not be updated in this case:

#### **<ESC> W 1 <CR><LF>**

After transmitting the proper reply message, the Slave device then waits for one or more programming strings or the exit from host mode command.

### **3.6 HOW TO GET SINGLE PARAMETER FROM AN ID-NET™ SLAVE READER**

A current value of a single parameter of an ID-NET™ Slave (Multidata) #N can be get through the Master (Multidata) device "encapsulating" the same Host Mode Getting Commands a special command with the following format:

#### **<ESC> ( <B0H> ADDR STRING ) <ESC>**

Where:

**3** 

- **ADDR**: Device Address
- **STRING:** Getting Command/String To Send (Length: 1 to 1042)

**ADDR** is a character indicating address of the device in an ID-NET™ Master/Slave reading system layout:

ADDR =  $<$ 30<sub>H</sub>> +  $<$ Device Address> where:

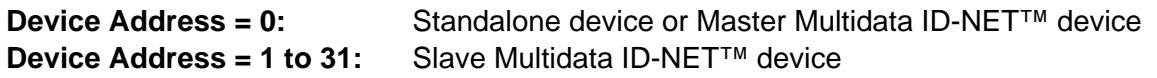

This means:

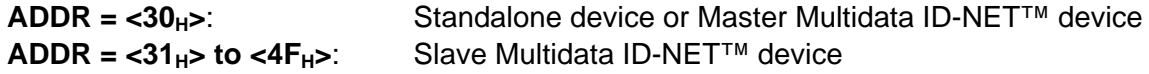

If the sequence is correct, the device reply with the programing string for the current value of the parameter:

If getting contents are wrong (i.e. a typing error in the file) or due to a transmission error, the Slave device replies with the following message and getting data will not be return in this case:

#### **<ESC> W 1 <CR><LF>**

After transmitting the proper reply message, the Slave device then waits for one or more getting strings or one or more programming strings or the exit from host mode command.

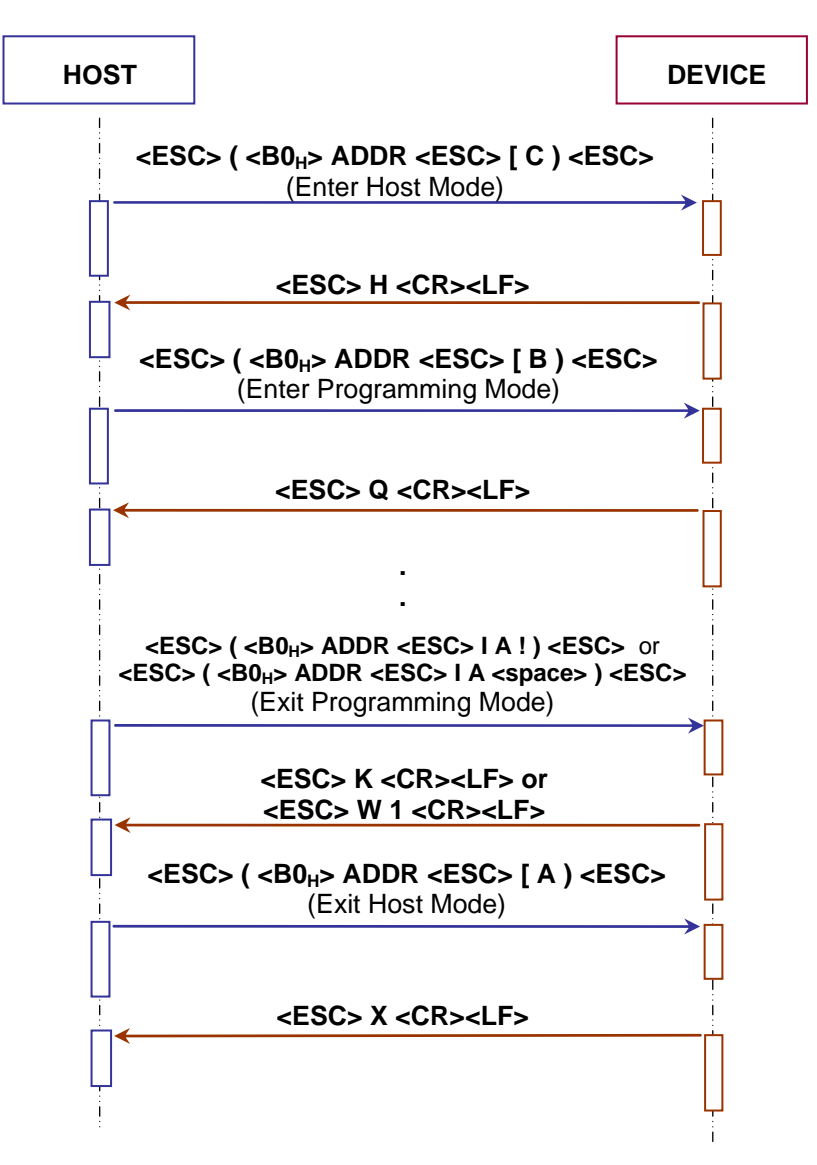

**Figure 3 – Connection to Slave #N and Disconnection from Slave #N device** 

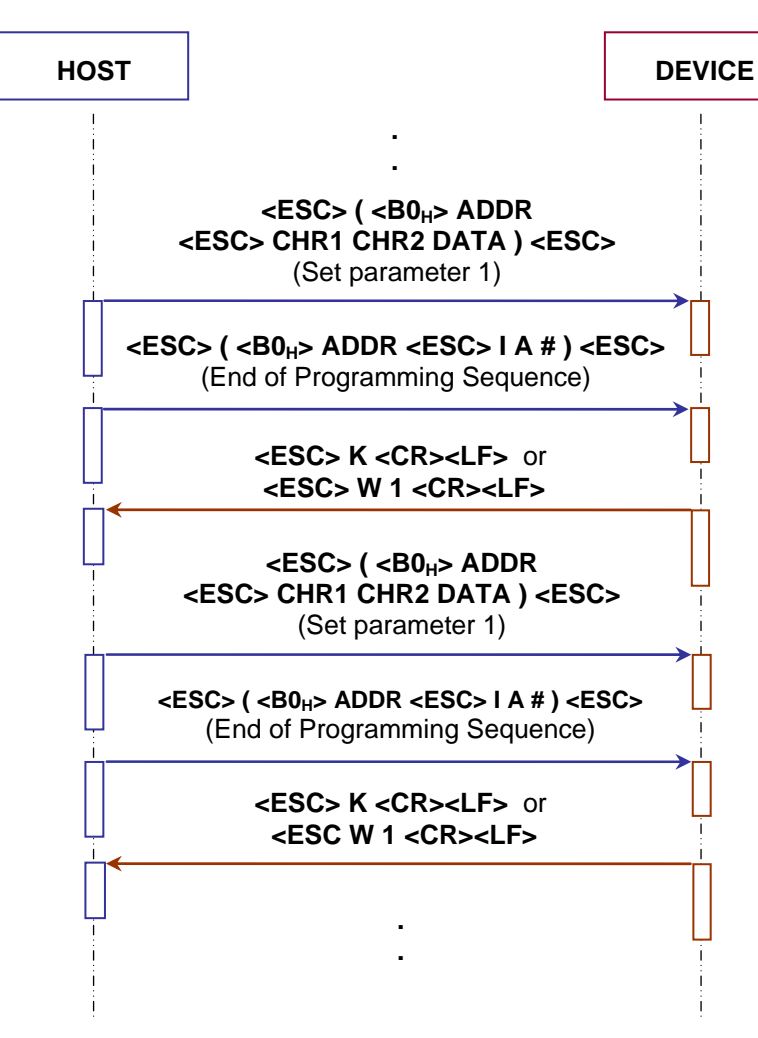

**Figure 4 – Slave #N two-parameter programming session** 

#### **3.7 EXAMPLES**

**- 1-** 

Set *Reading Phase Timeout* parameter in OPERATING MODE folder:

Type: 0 Range: 35 to 60000 Data: 15000

The programming string is:

#### <ESC> A E 15000

**- 2 -**  Set *Gain* parameter in IMAGE ACQUISITION SETTING #2 folder:

Type: 0<br>Range: 0 0 to 800<br>300  $Data:$ 

The programming string is:

<ESC> f 2 300

**- 3 -**  Set Data Matrix ECC200 *Status* parameter:

Type: 1 Item List: *Enabled, Disabled*  Data: 0 (disable decoding of this symbology)

The programming string is:

#### $<$ ESC $>$ GA0

**- 4 -**  Set *Trigger* parameter in ACQUISITION TRIGGER DELAY #10 folder:

Type: 1 Item List: *Disable, Enable*  Data: 1 (enable delayed trigger)

The programming string is:

 $<$ ESC> n 10  $<$ FE $\mu$ >  $<$ FD $\mu$ > 1

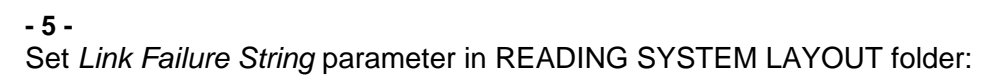

Type: 2 Length: 0, 32 Value: LINK FAILURE

The programming string is:

#### <ESC> A T LINK\_FAILURE

**- 6 -** 

**3** 

Set OUTPUT 2 *Activation Events* parameter in DIGITAL I/O folder:

Type: 3<br>Item List: N None, Complete Read, Partial Read, No Read, Acquisition Trigger, Phase *ON, Phase OFF, Run Mode, Host Control Mode, ISO-IEC Symbol Contrast, ISO-IEC Print Growth, ISO-IEC/AIM DPM Axial Non Uniformity, ISO-IEC/AIM DPM Unused ECC, ISO-IEC Modulation, ISO-IEC Min Edge Contrast, ISO-IEC Decodability, ISO-IEC/AIM DPM Fixed Pattern Damage, ISO-IEC/AIM DPM Grid Non Uniformity, ISO-IEC/AIM DPM Minimum Reflectance, ISO-IEC Defects, ISO-IEC/AIM DPM Decode, AIM DPM Cell Contrast, AIM DPM Cell Modulation, AS9132 Dot Size/Cell Fill, AS9132 Dot Center Offset, AS9132 Dot Ovality, AS9132 Quiet Zone, AS9132 Angle Of Distortion, AS9132 Symbol Contrast.* 

Value: + 2<sup>6</sup> (*Phase-OFF* + *Enter In Run Mode*) = 96

The programming string is:

<ESC> O J 96

**- 7 -**  Get current value *Link Failure String* parameter in READING SYSTEM LAYOUT folder:

Type: 2 Length: 0, 32 **Current** Value: LINK\_FAILURE

The getting string is:

 $<$ ESC> A T  $<$ ESC> I D #

The reader answer is:

**- 8 -** 

Get current value *Gain* parameter in IMAGE ACQUISITION SETTING #2 folder:

Type: 0 0 to 800 Current Data: 300

The getting string is:

<ESC> f 2 <ESC> I D #

The reader answer is:

<ESC> f 2 300<ESC> I A #

# **4 MATRIX 410™ PARAMETERS LIST**

# **4.1 OPERATING MODE**

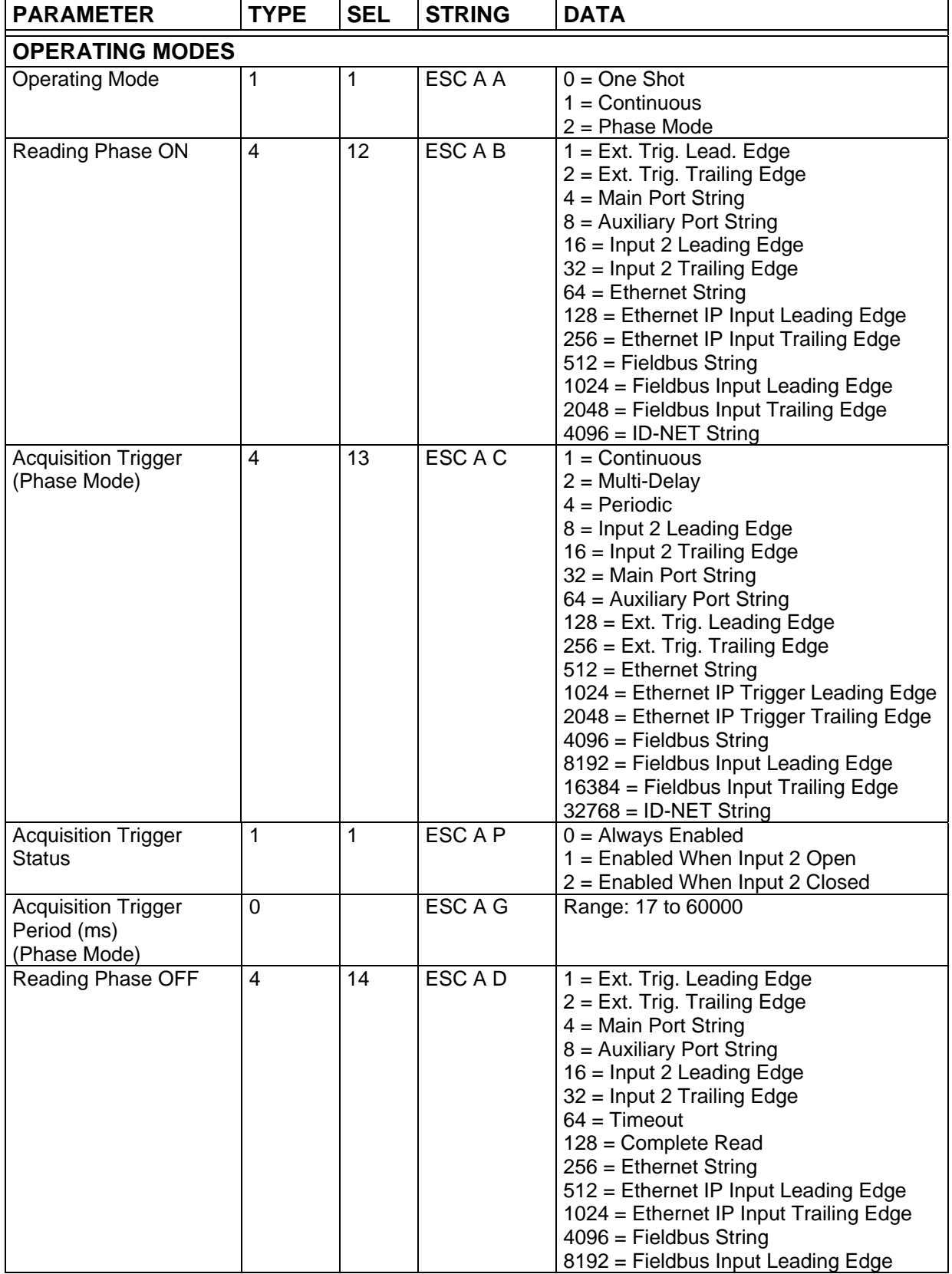

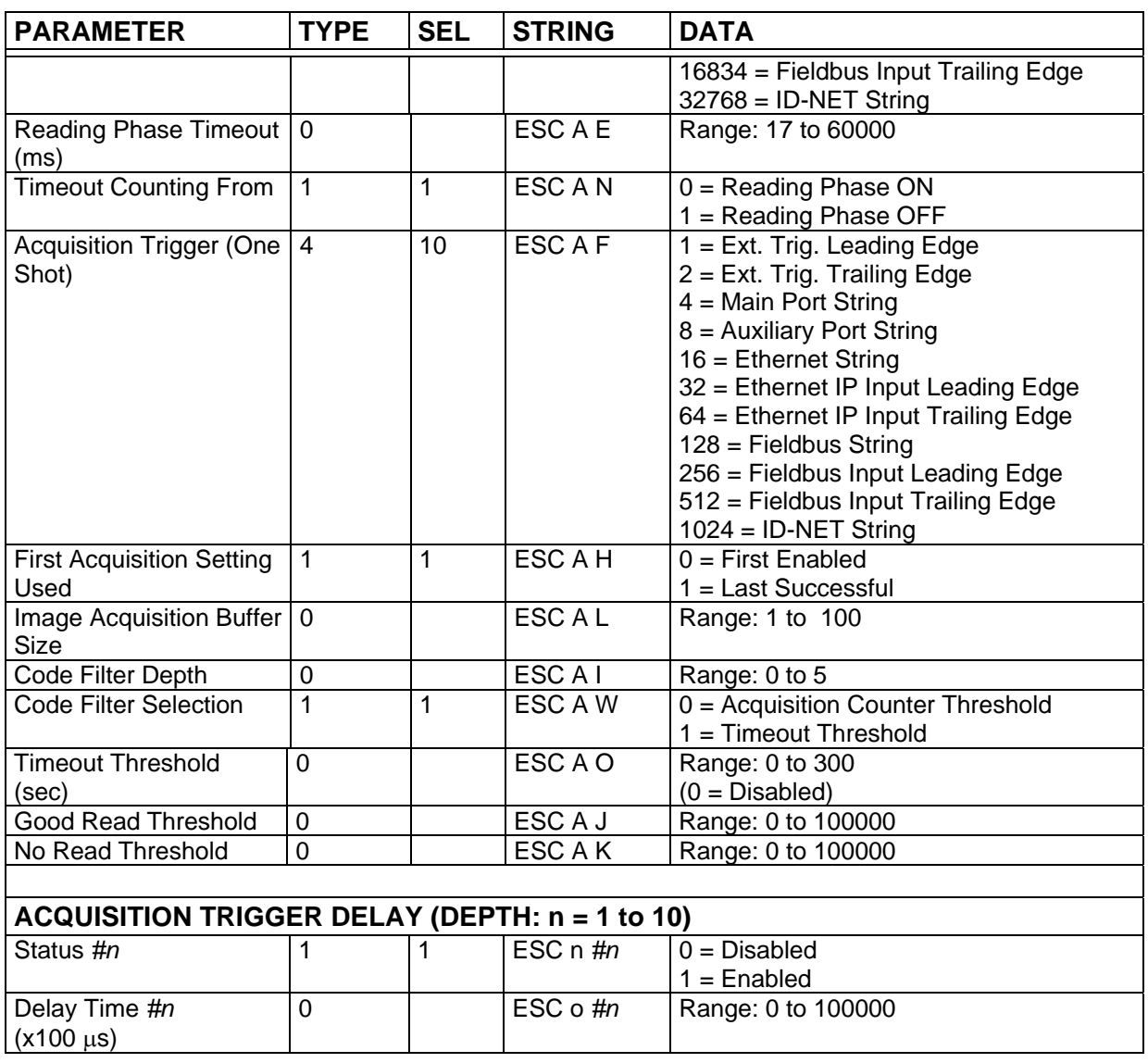

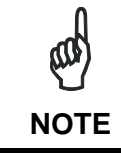

*Special characters <FEH> and <FDH> must be added after #n in the programming string to indicate parameter Depth > 9. Refer to paragraph 3.2 for further details.* 

# **4.2 CALIBRATION**

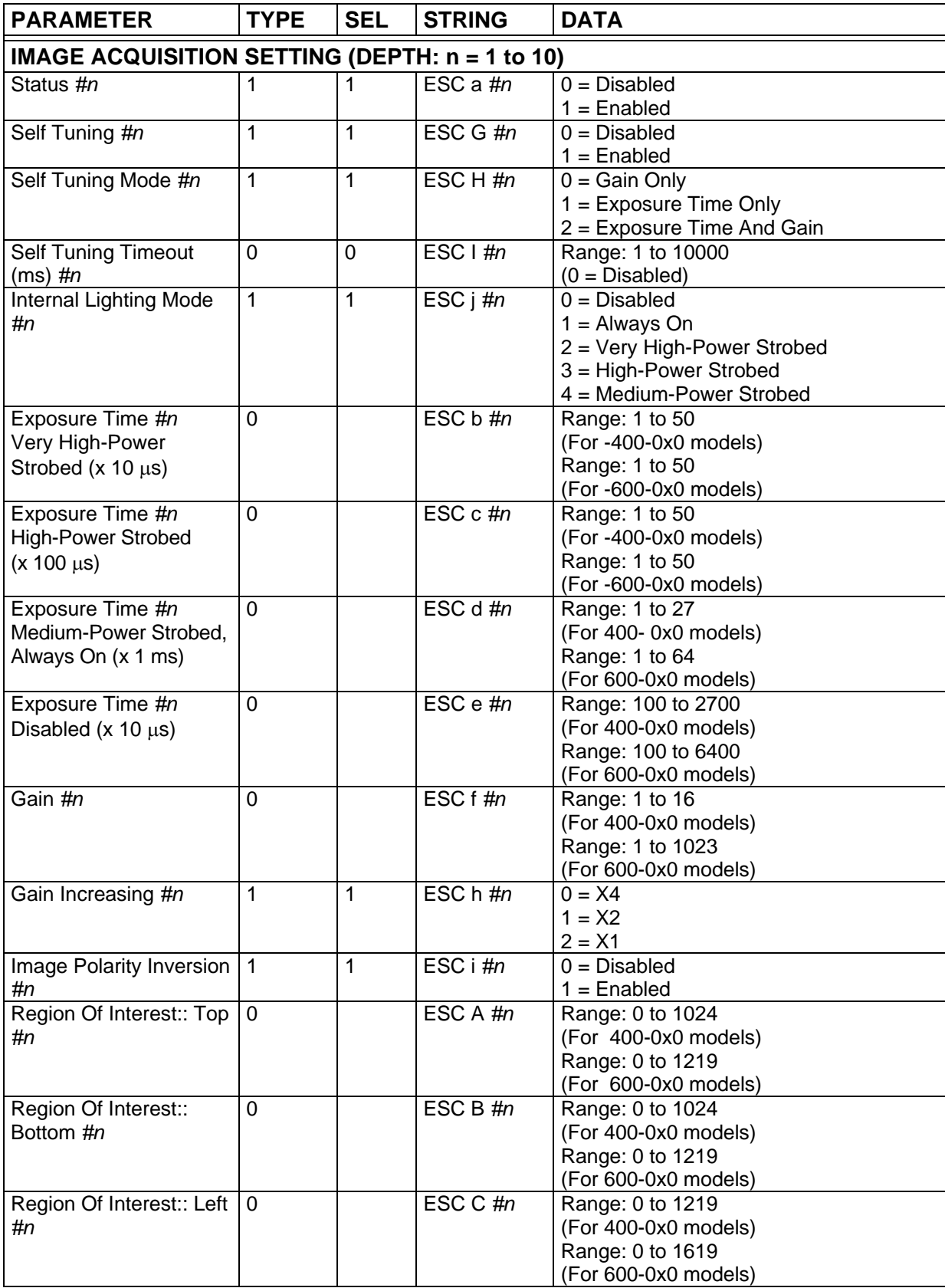

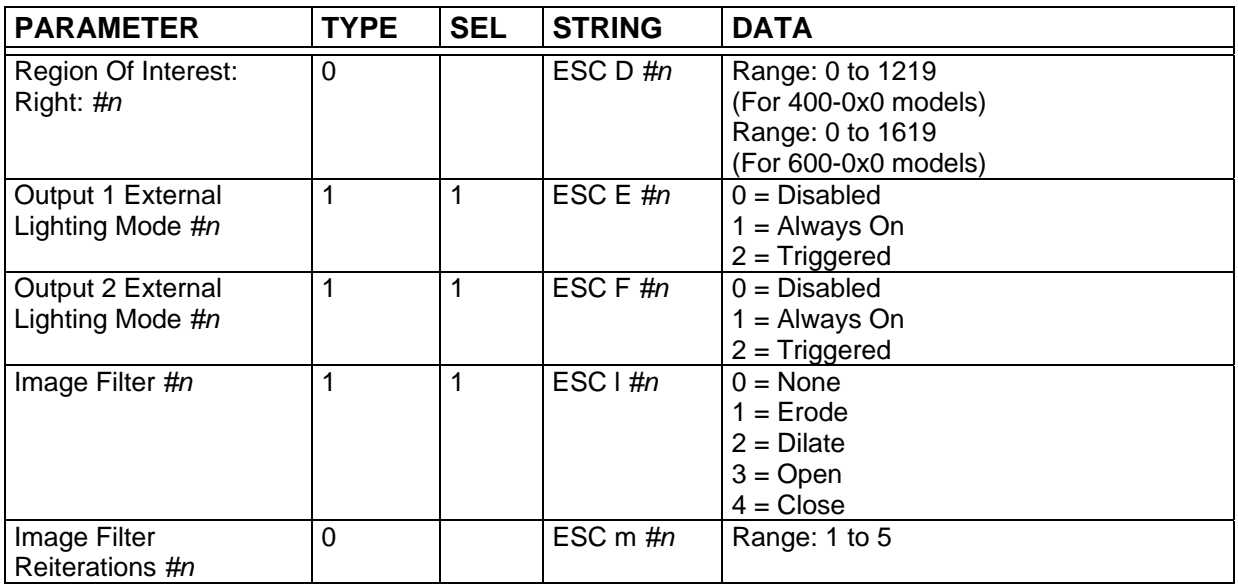

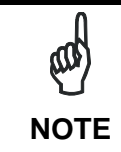

*Special characters <FEH> and <FDH> must be added after #n in the programming string to indicate parameter Depth > 9. Refer to paragraph 3.2 for further details.* 

# **4.3 COMMUNICATION**

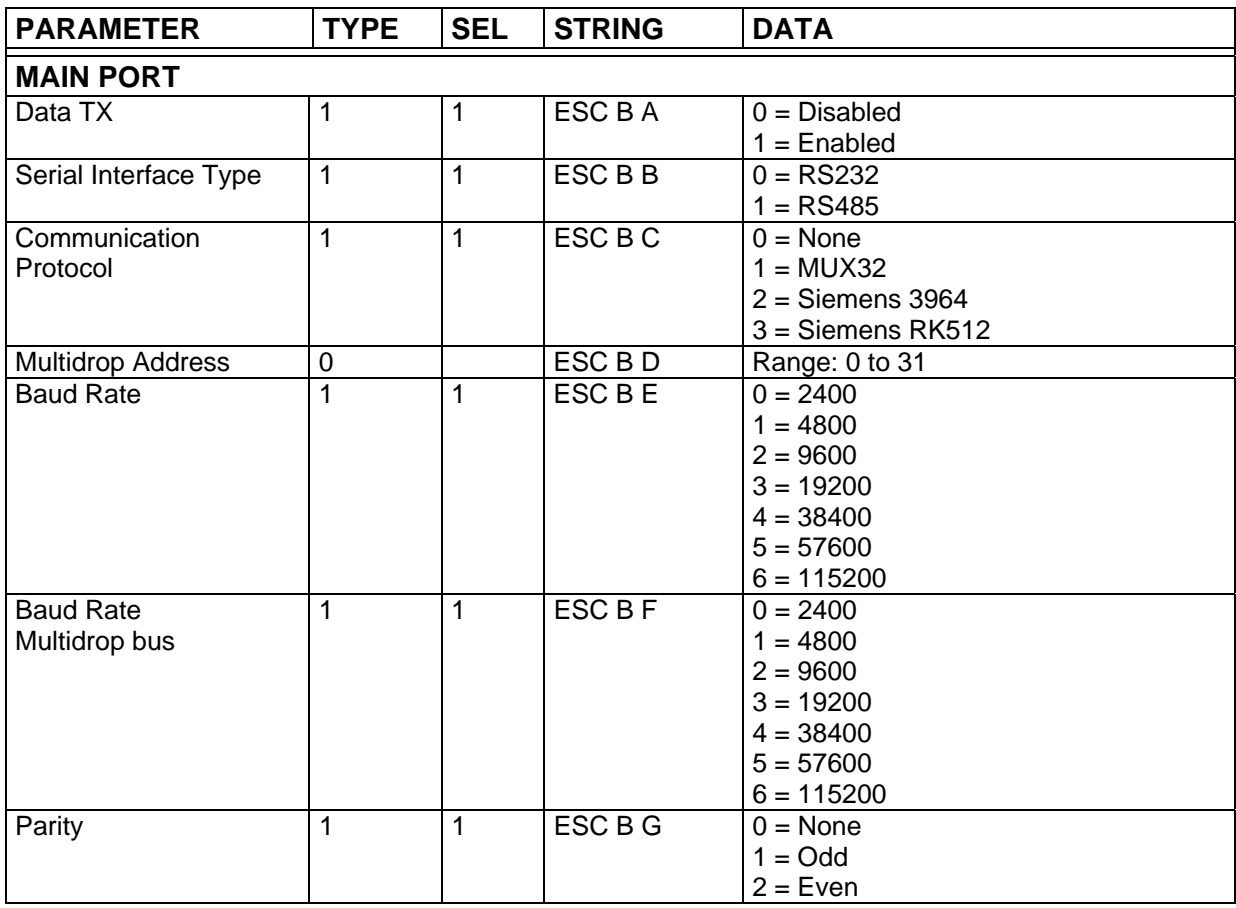

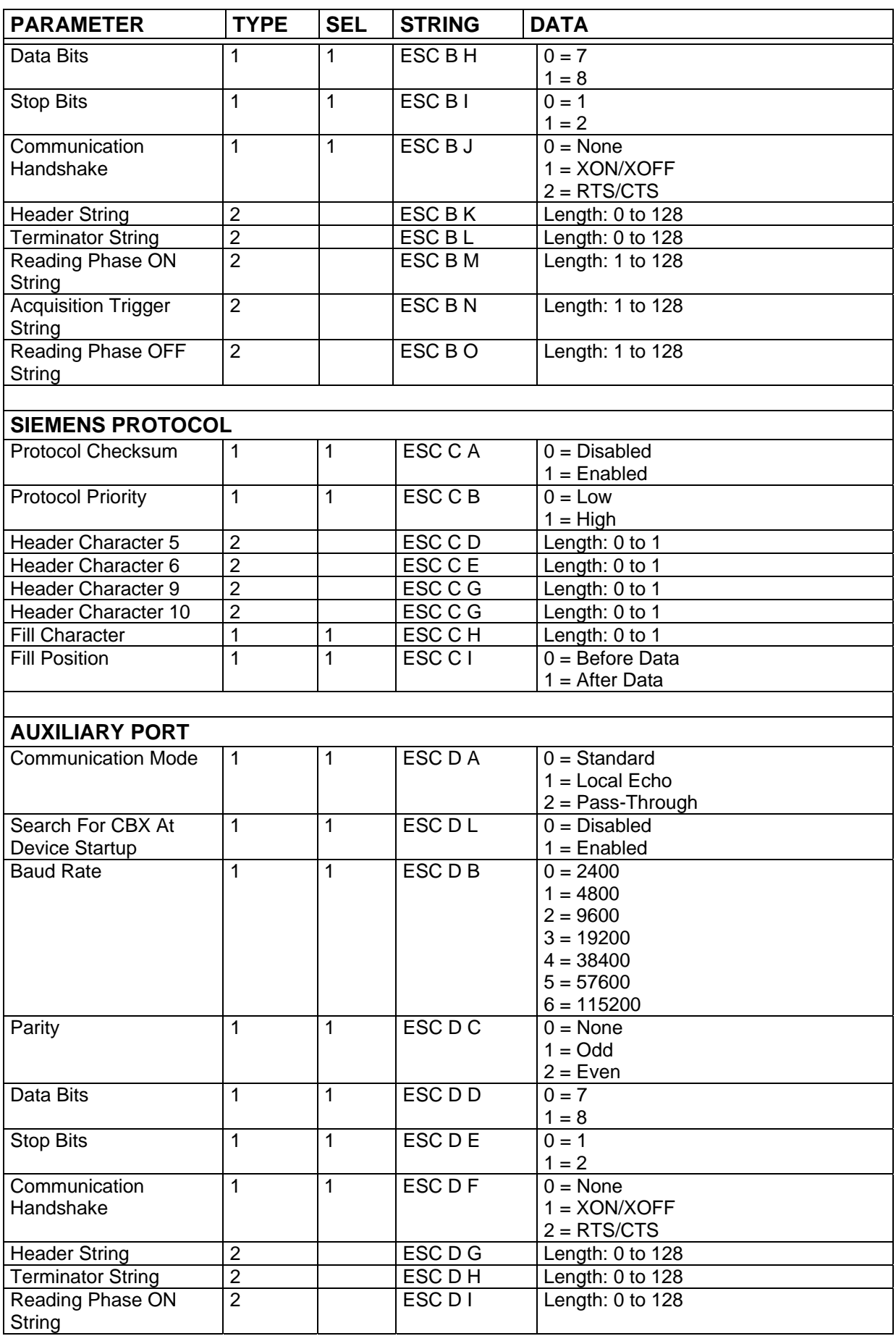

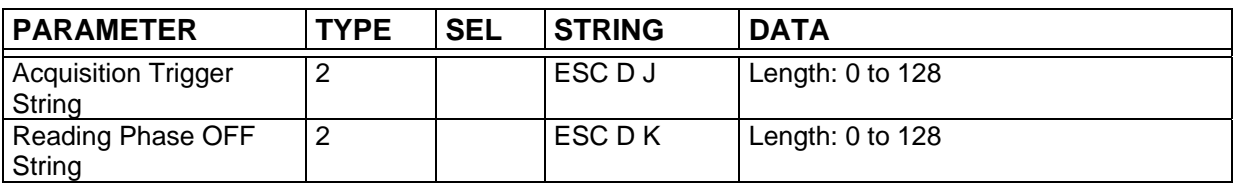

# **4.4 ETHERNET**

# **MATRIX 410 x00-010 MODELS**

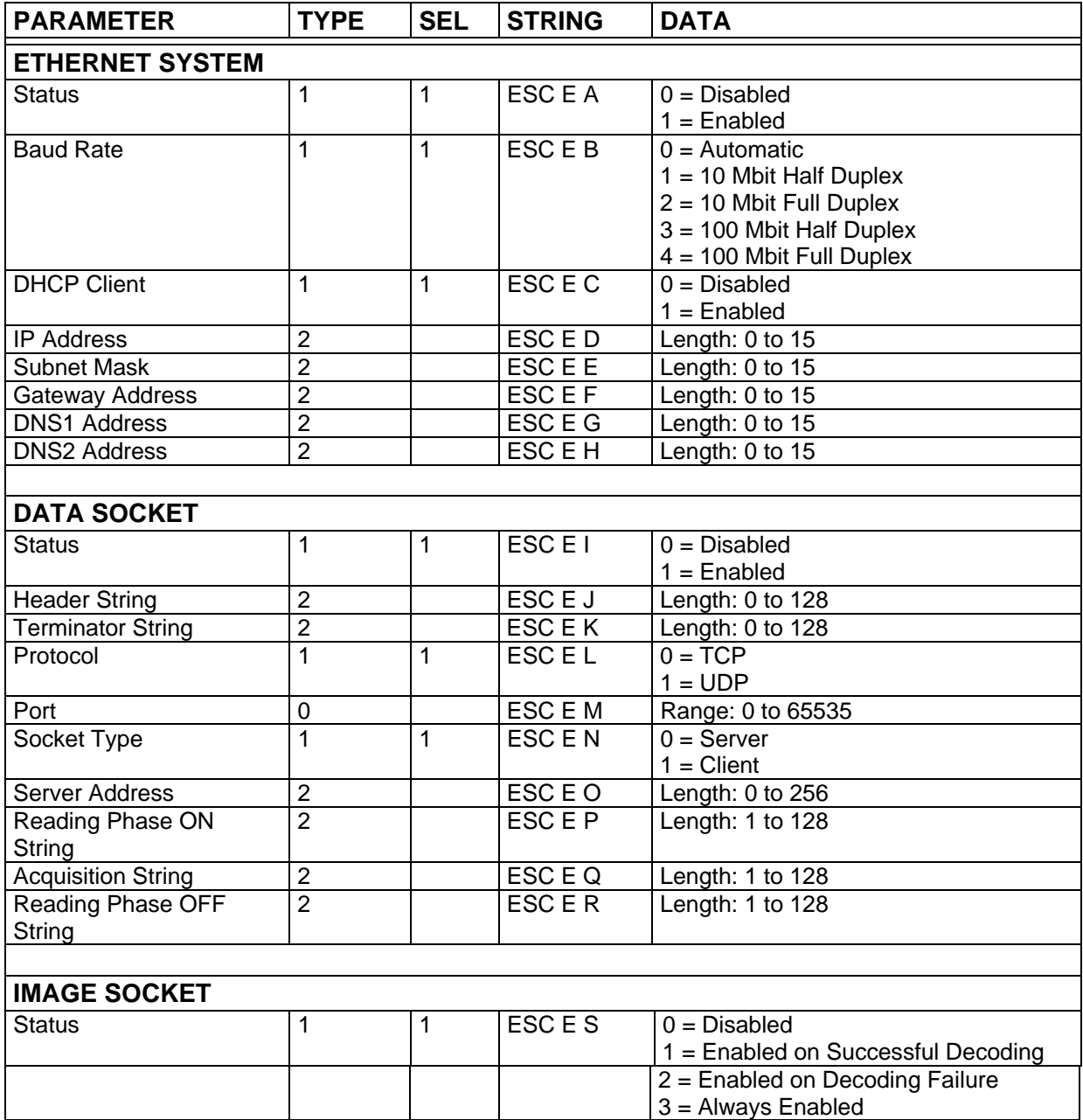

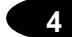

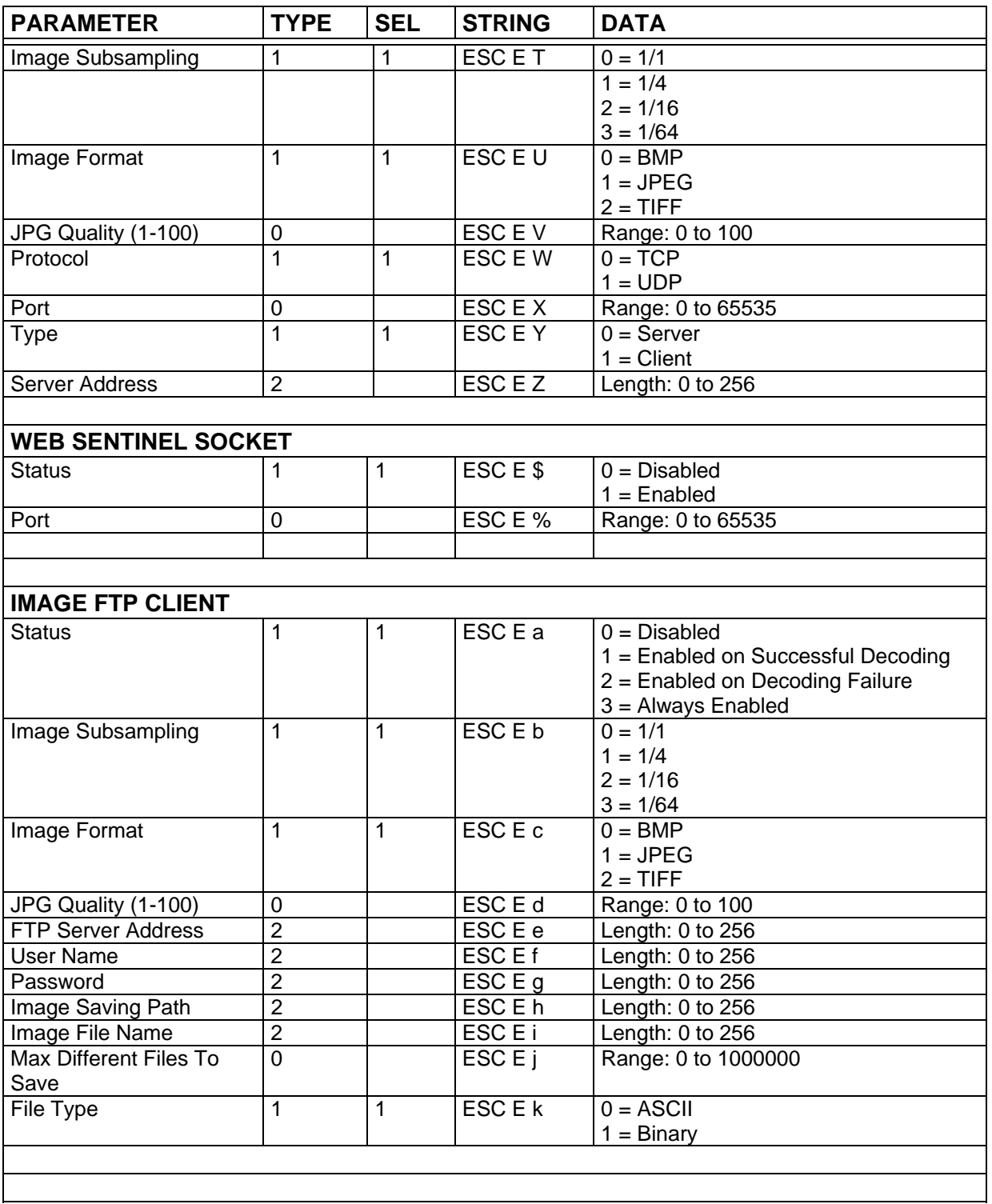

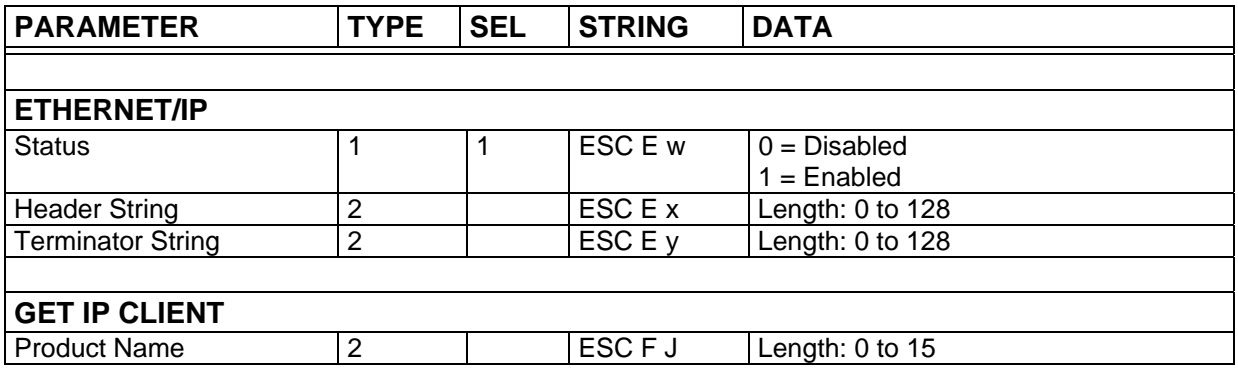

#### **MATRIX 410 x00-000 MODELS + CBX ETHERNET TCP/IP MODULE MATRIX 410 x00-010 MODELS + CBX ETHERNET TCP/IP MODULE**

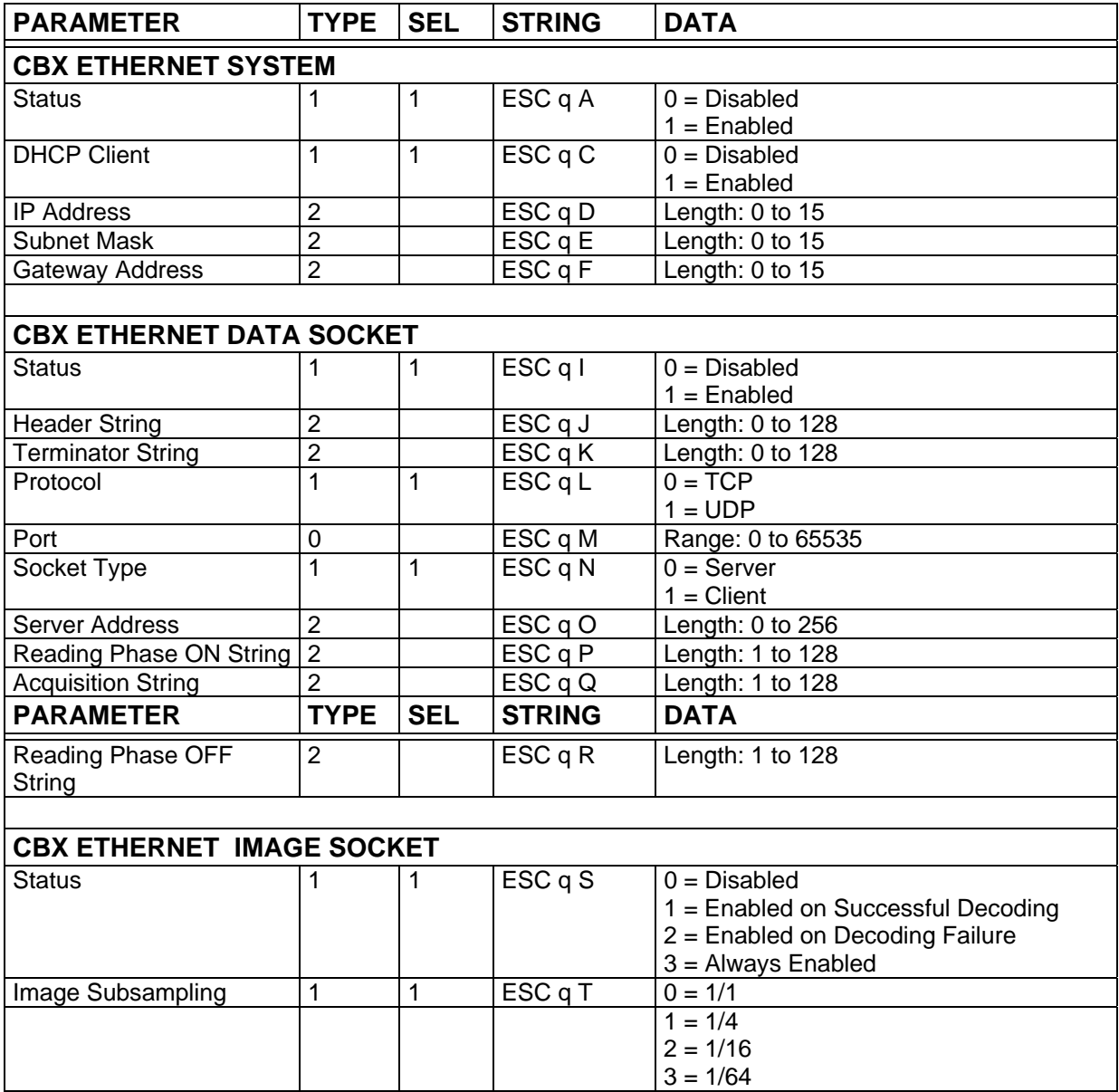

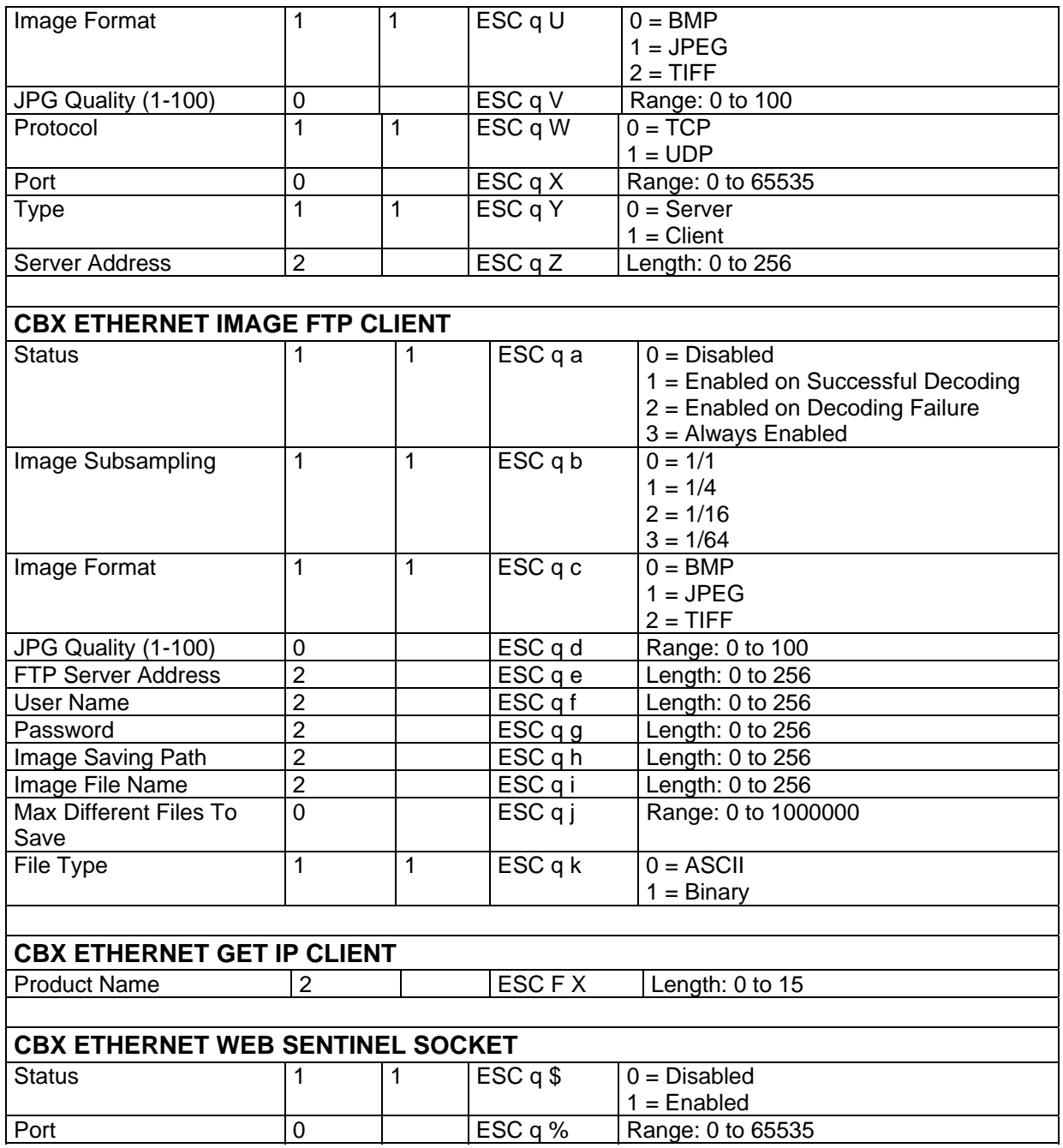

# **4.5 SENTINEL**

#### **MATRIX 410 x00-000 MODELS + CBX ETHERNET TCP/IP MODULE MATRIX 410 x00-010 MODELS + CBX ETHERNET TCP/IP MODULE**

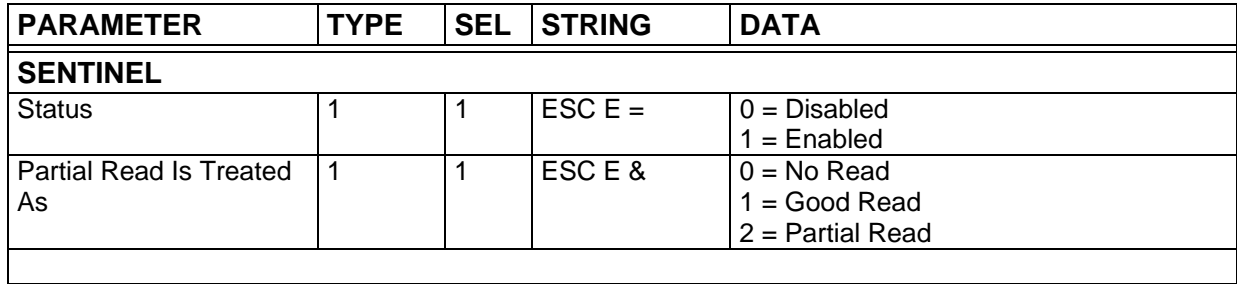

# **4.6 READING SYSTEM LAYOUT**

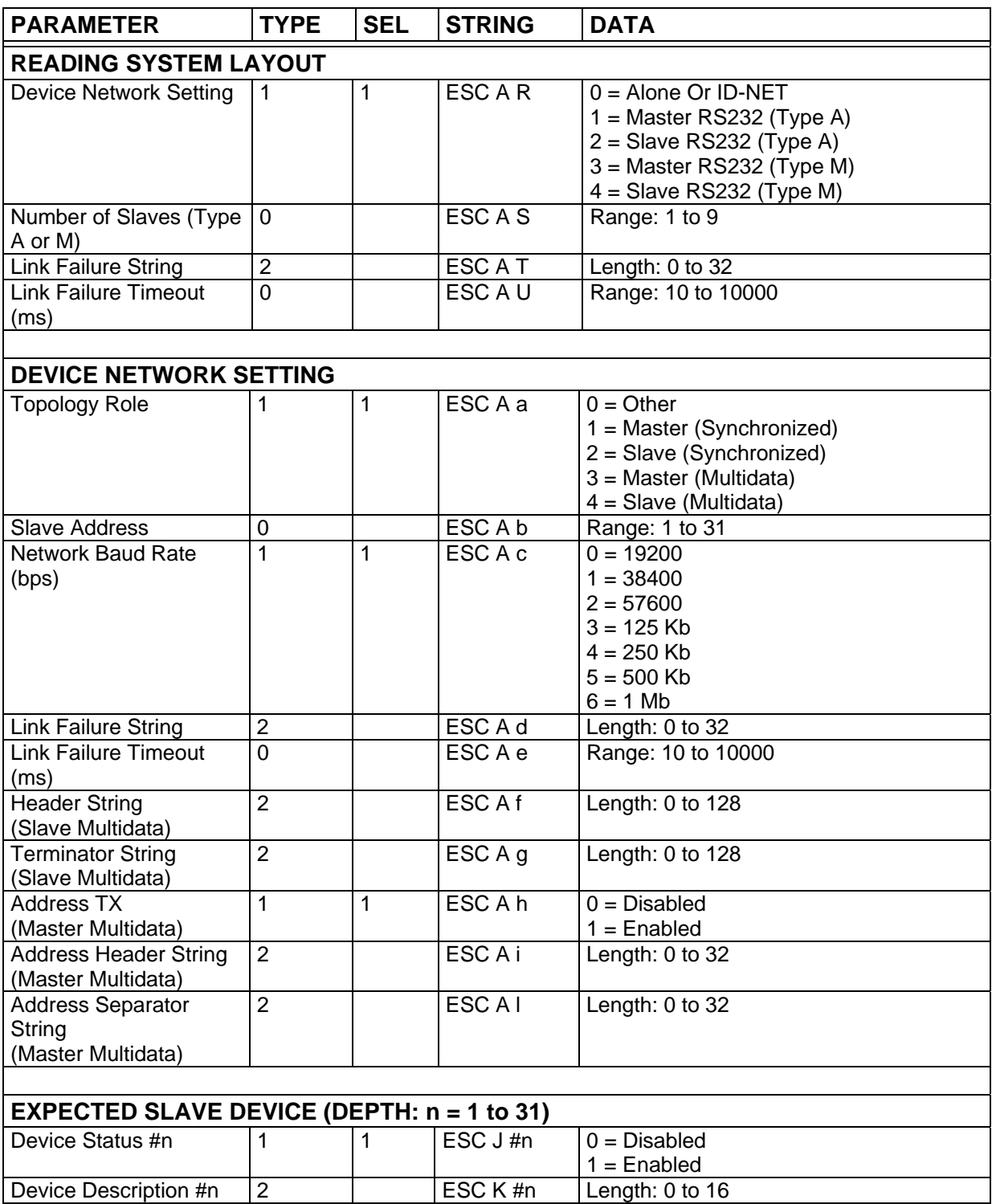

E **NOTE** 

*Special characters <FEH> and <FDH> must be added after #n in the programming string to indicate parameter Depth > 9. Refer to paragraph 3.2 for further details.* 

# **4.7 CBX GATEWAY**

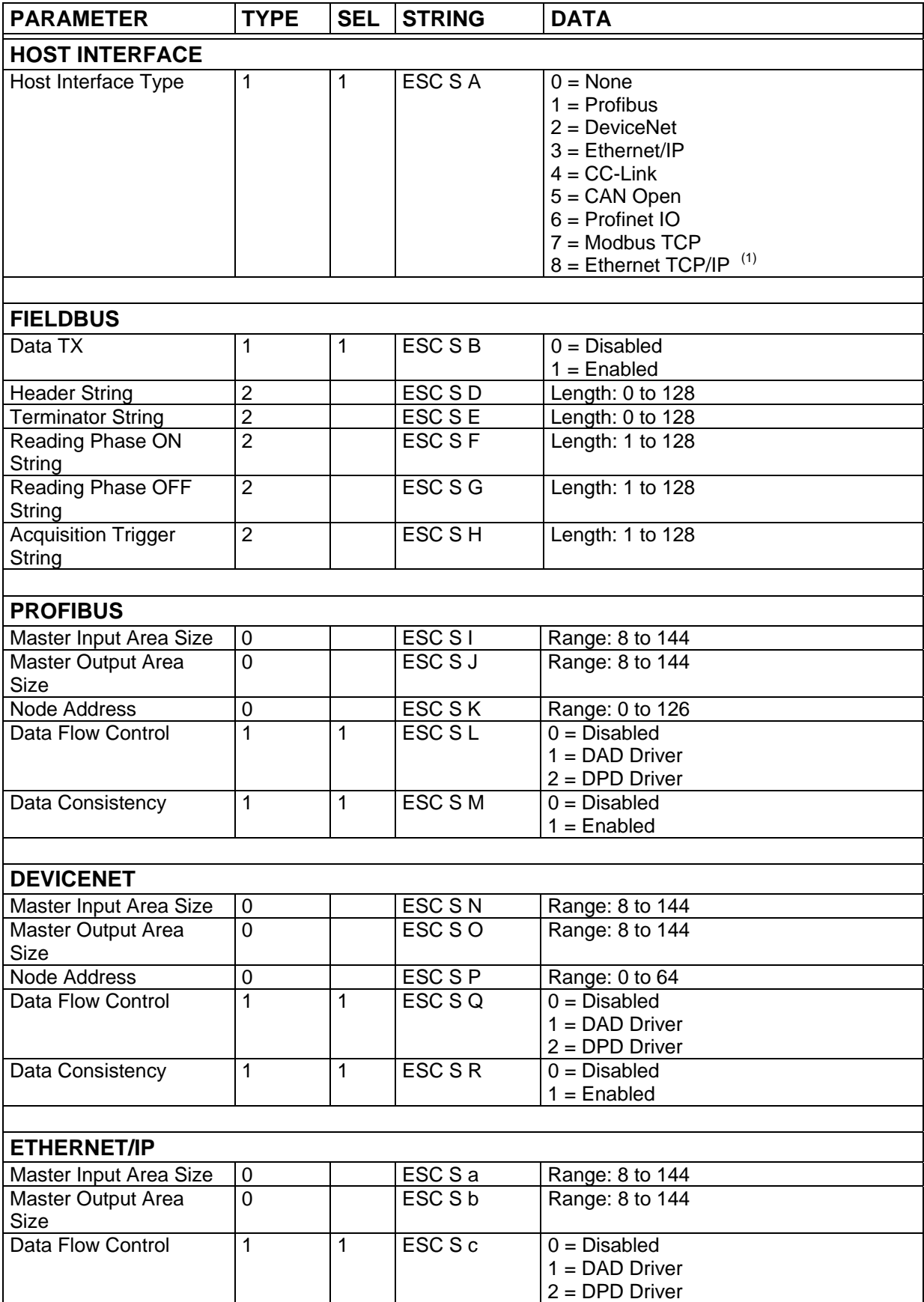

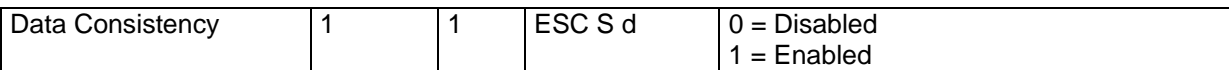

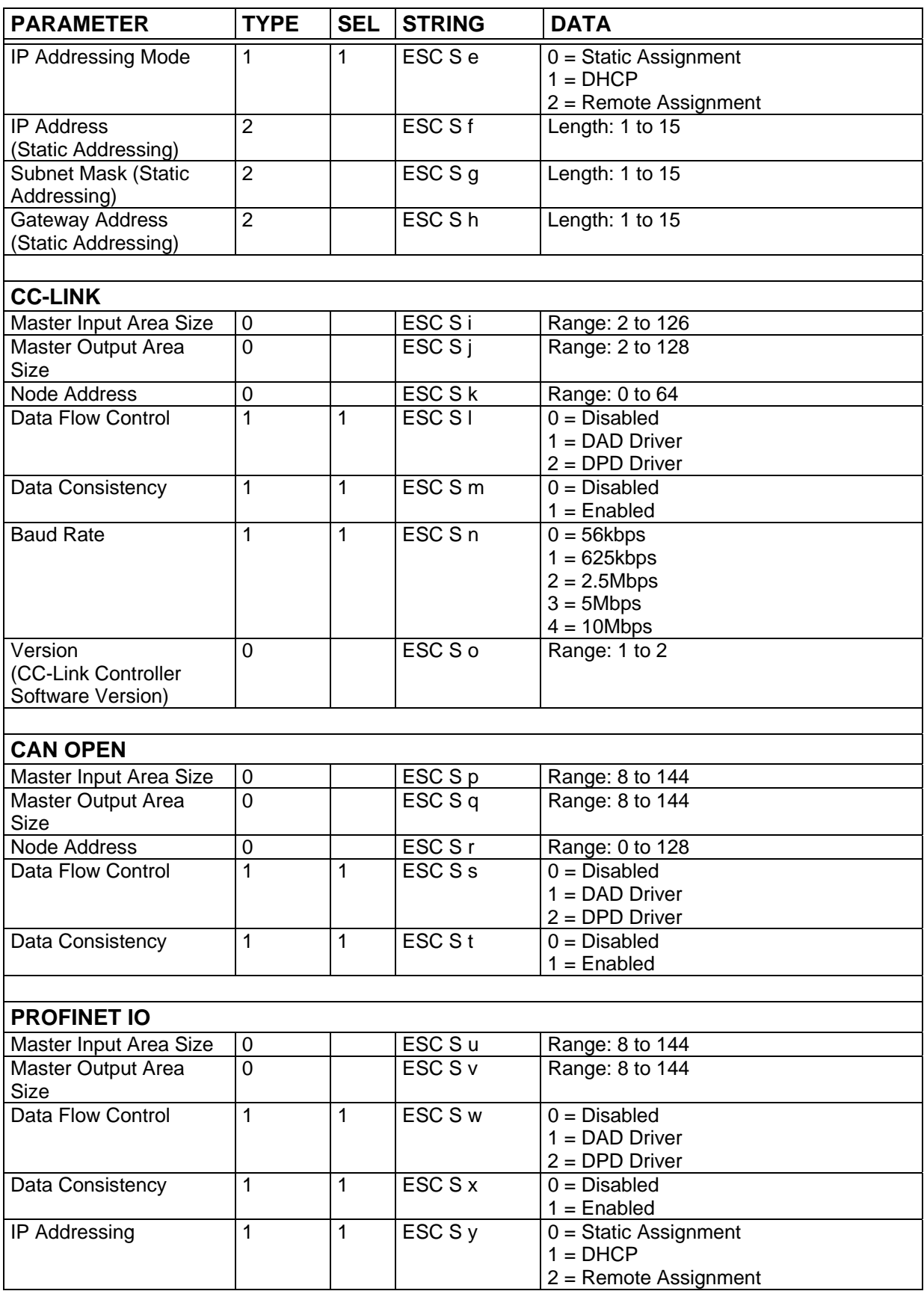

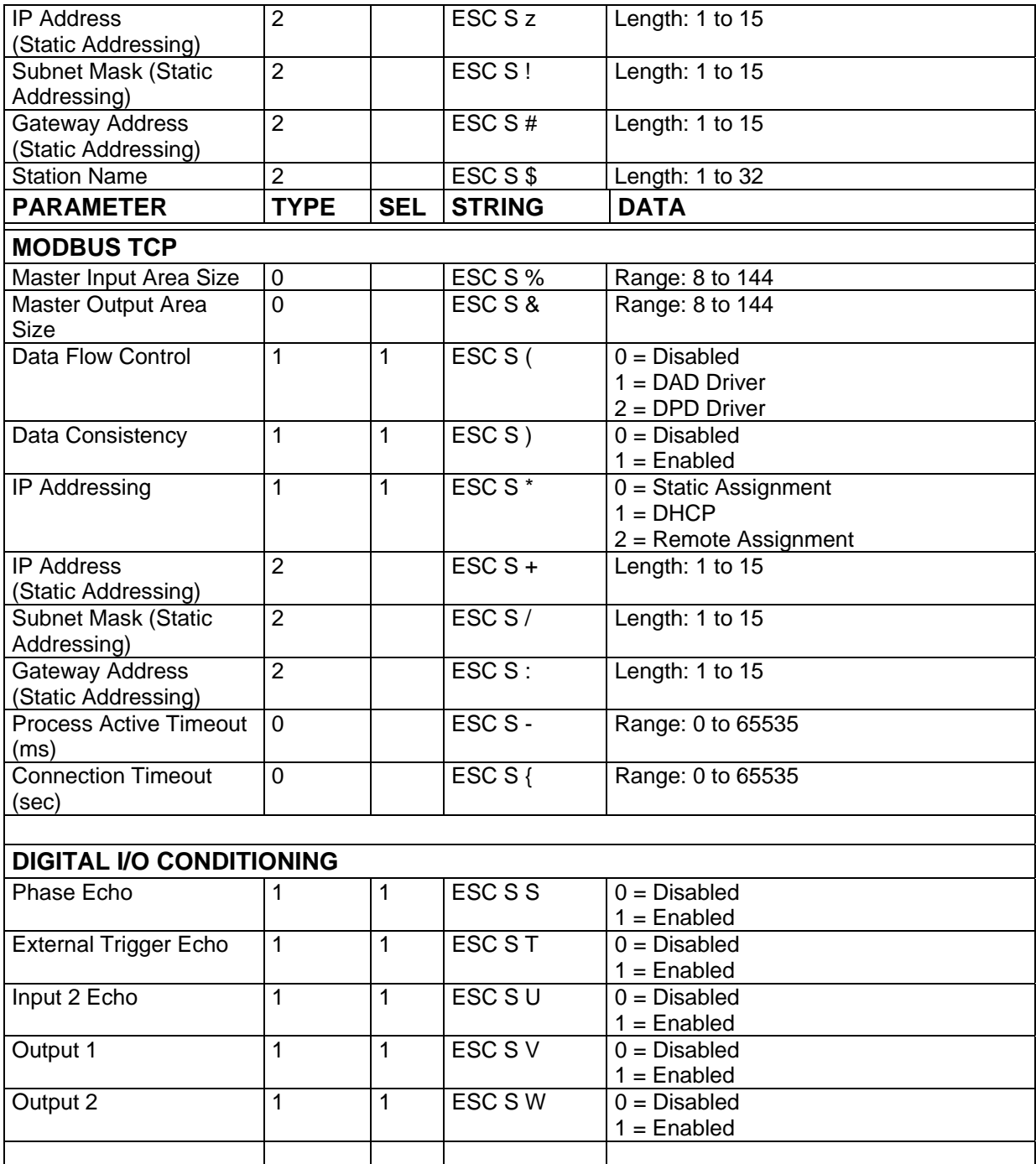

# **4.8 IMAGE PROCESSING**

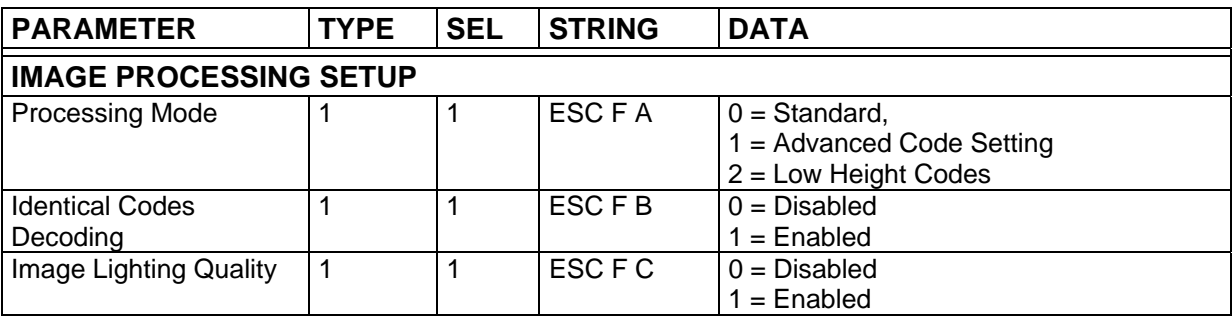

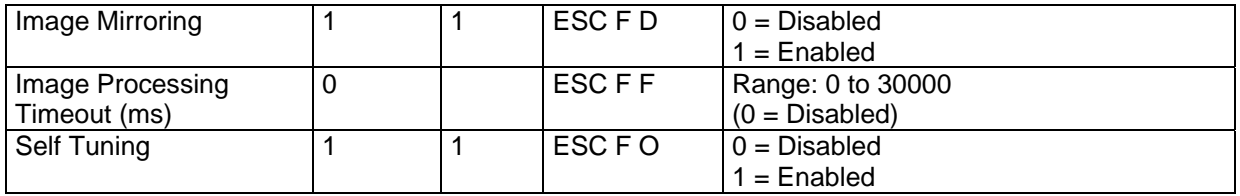

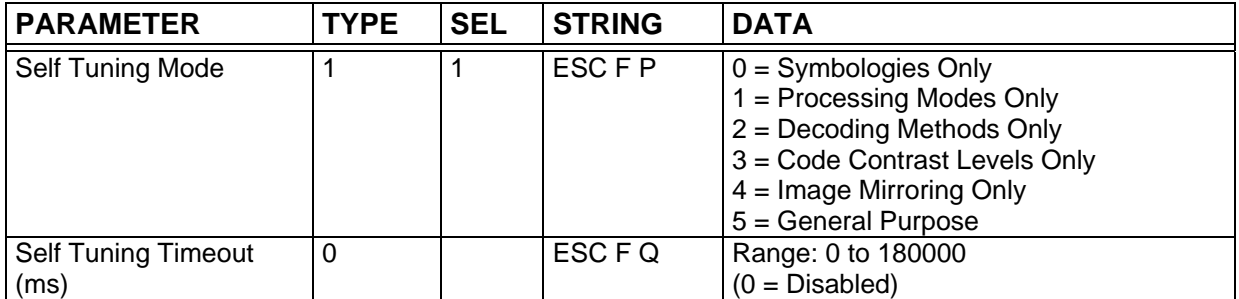

# **4.9 2D CODES**

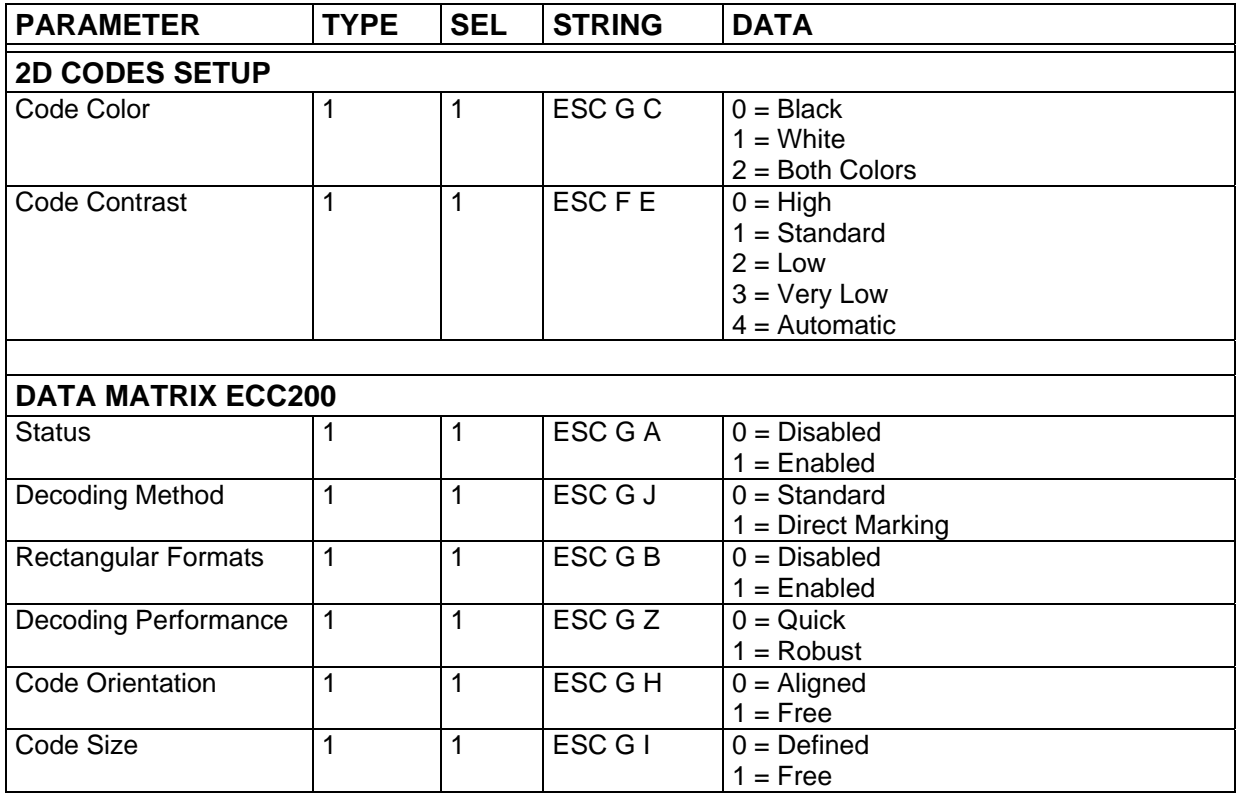

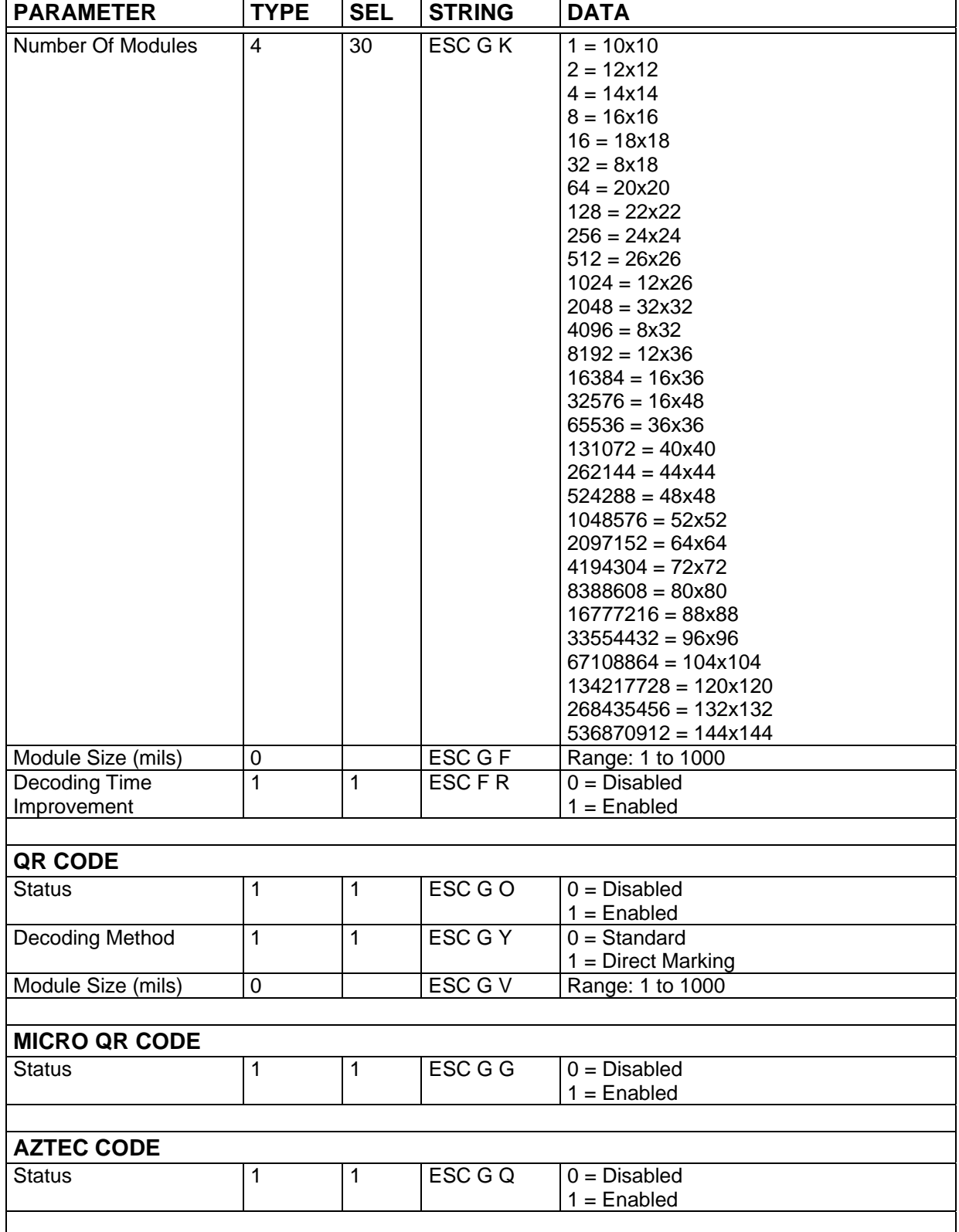

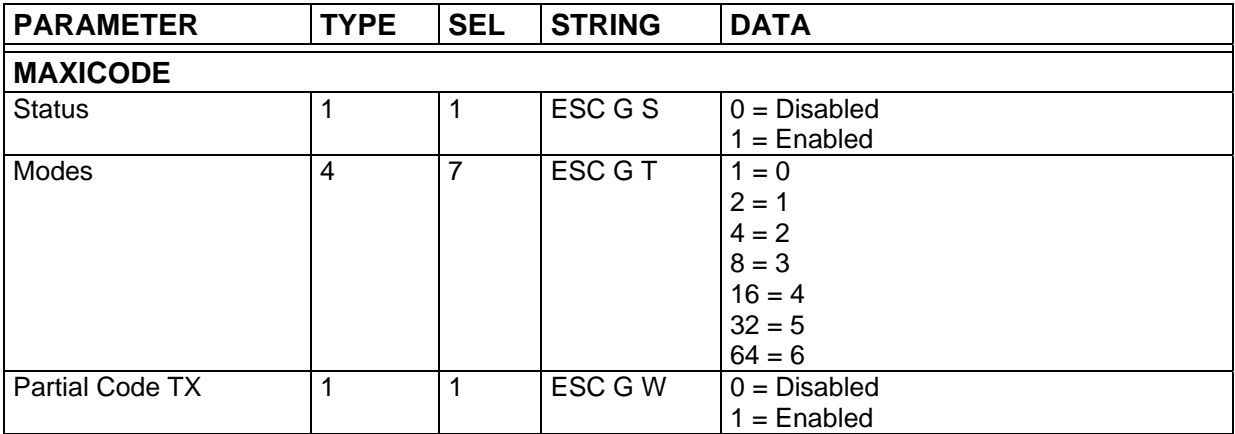

# **4.10 1D CODES**

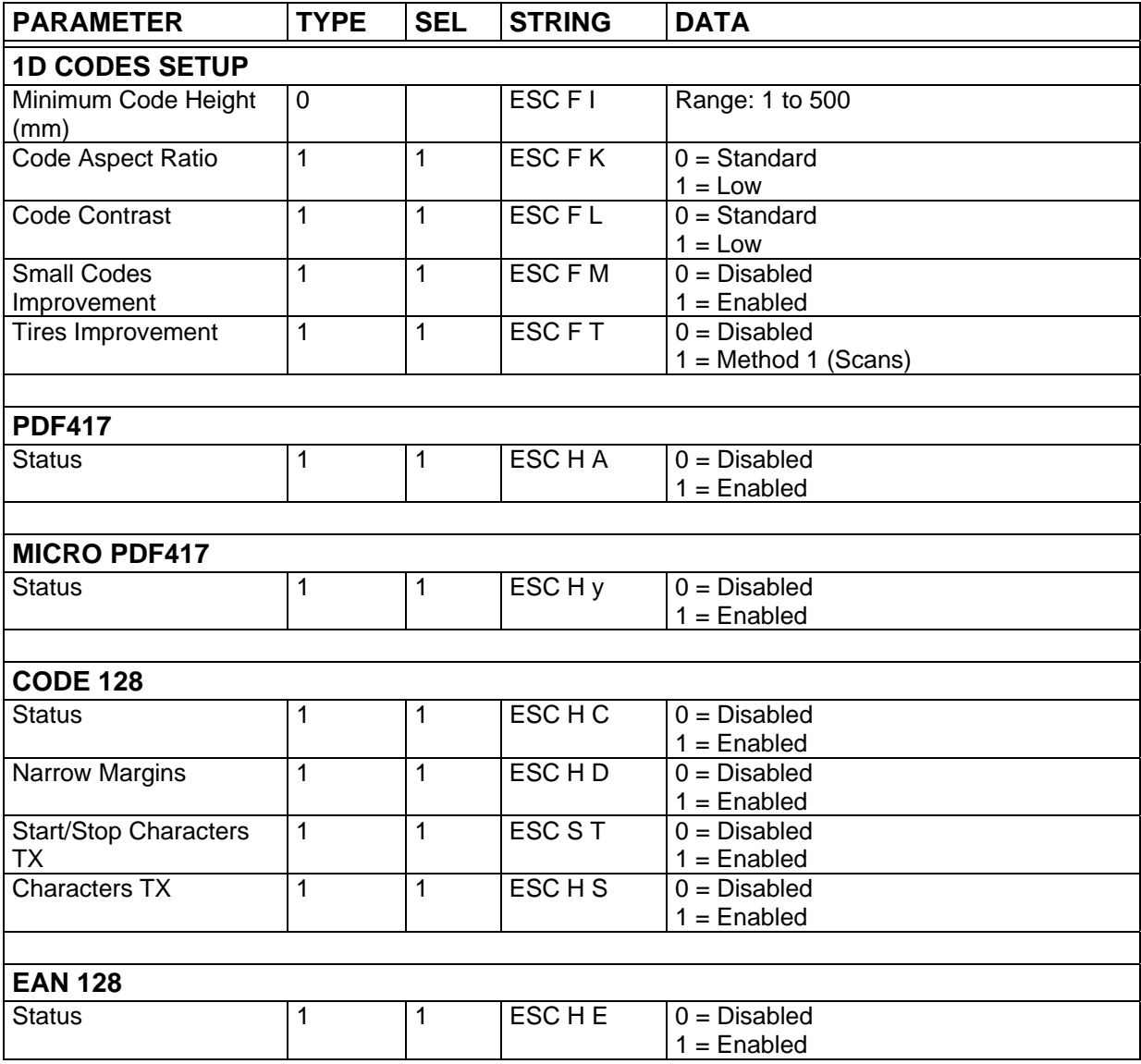

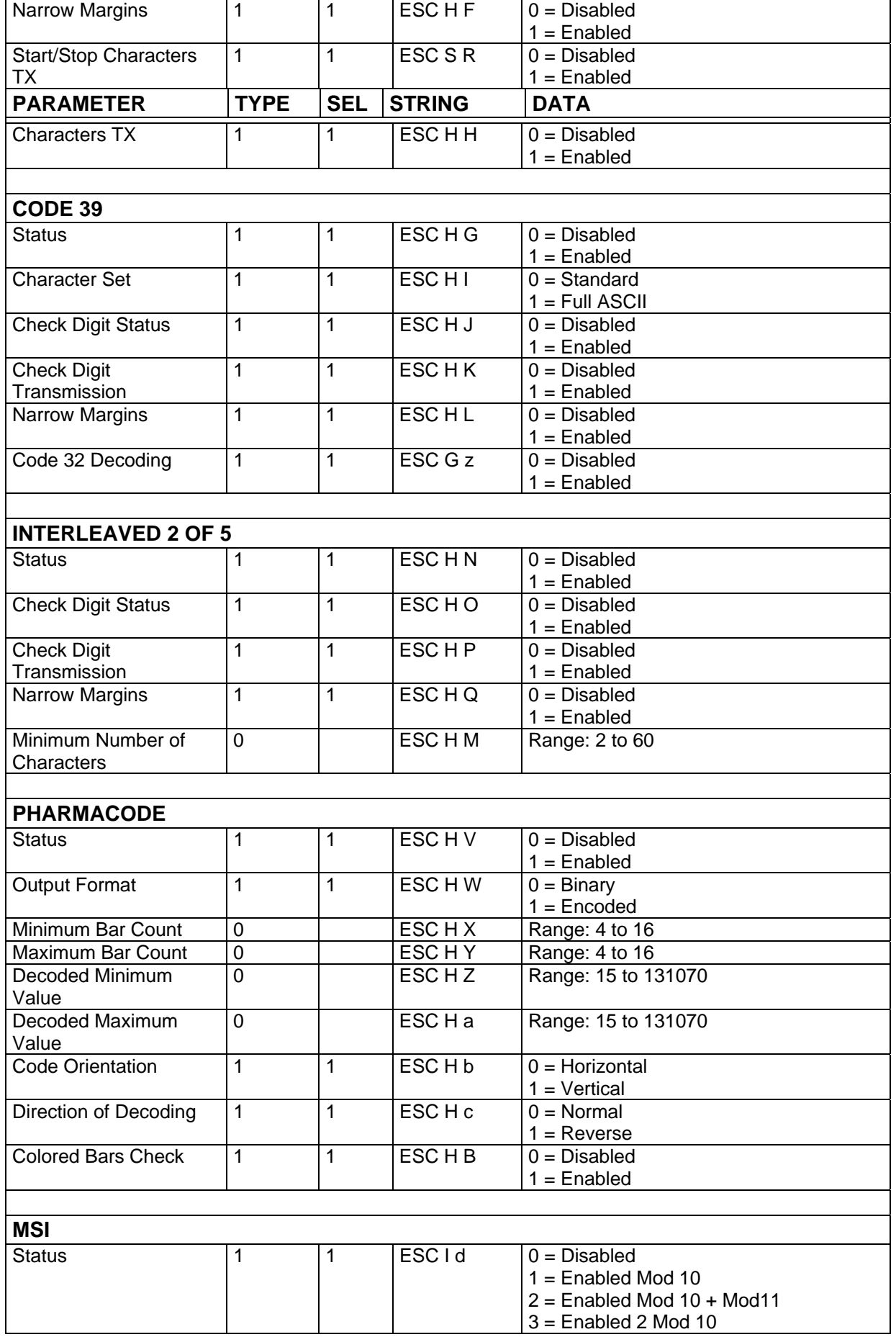

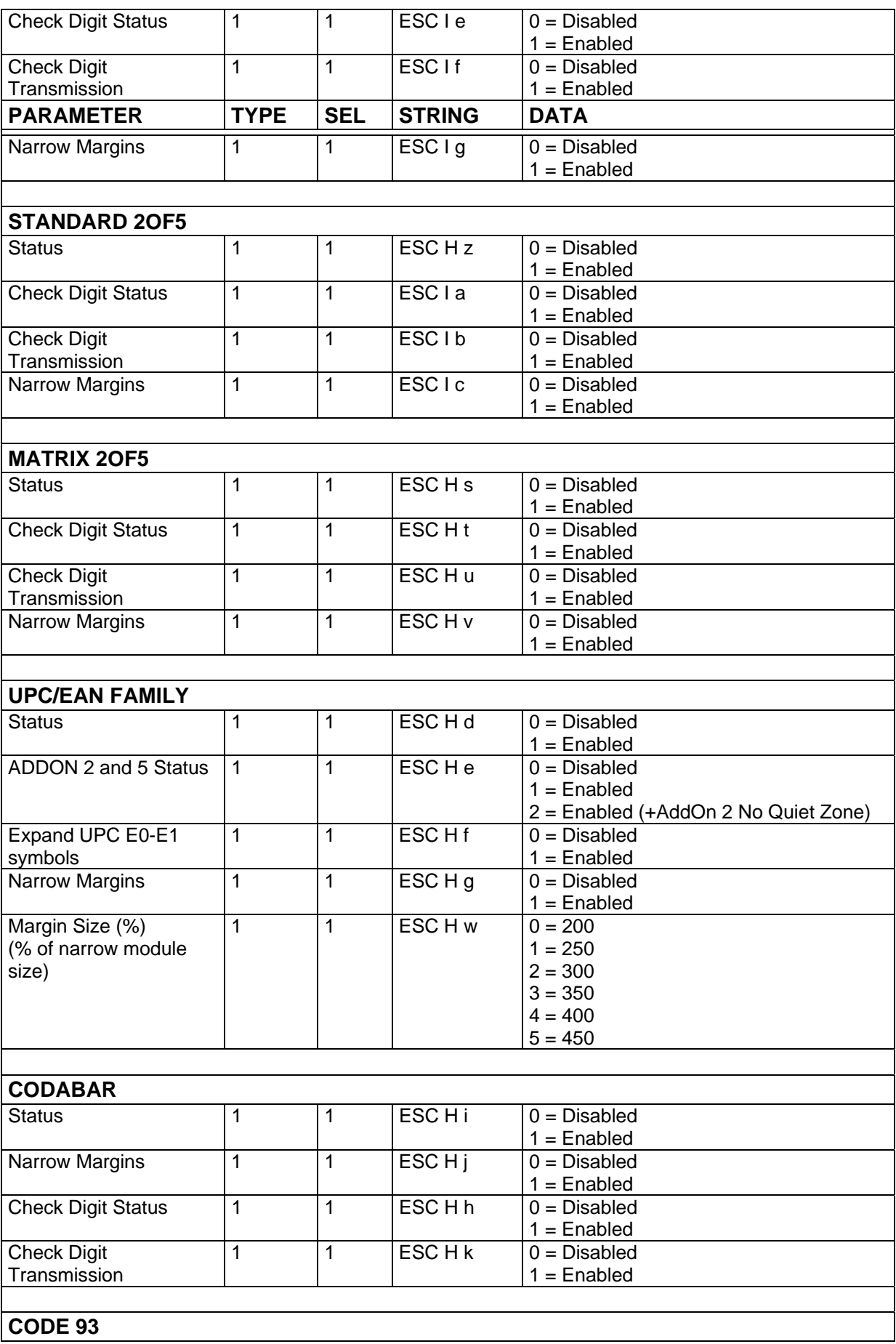

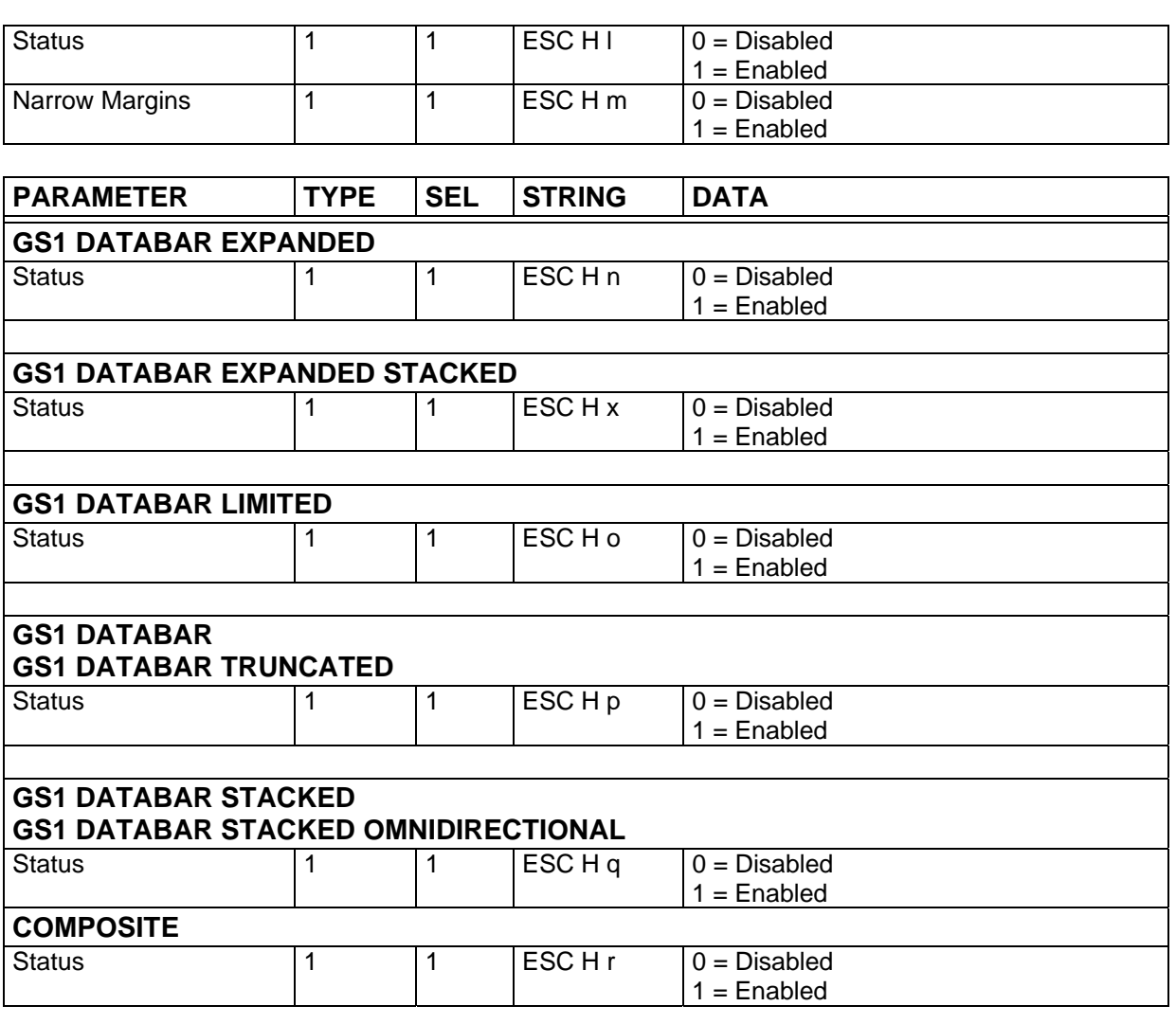

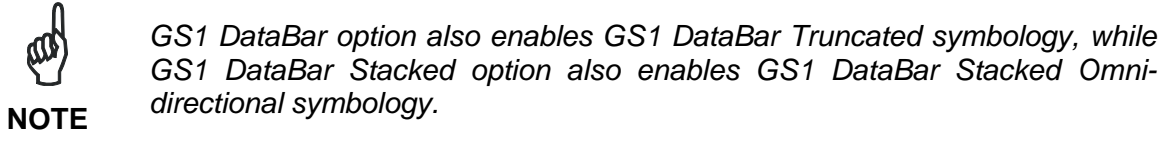

# **4.11 POSTAL CODES**

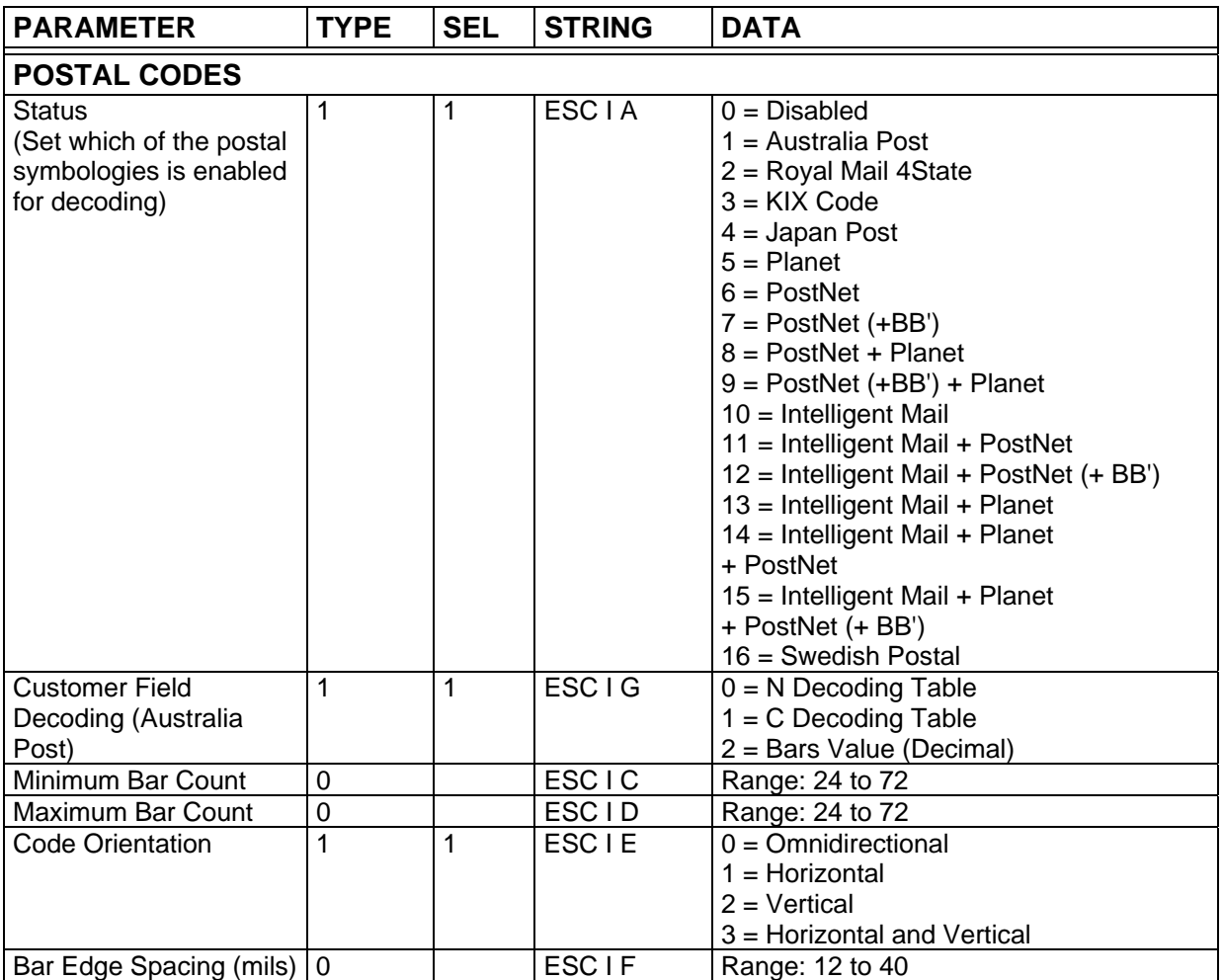

# **4.12 DATA COLLECTION**

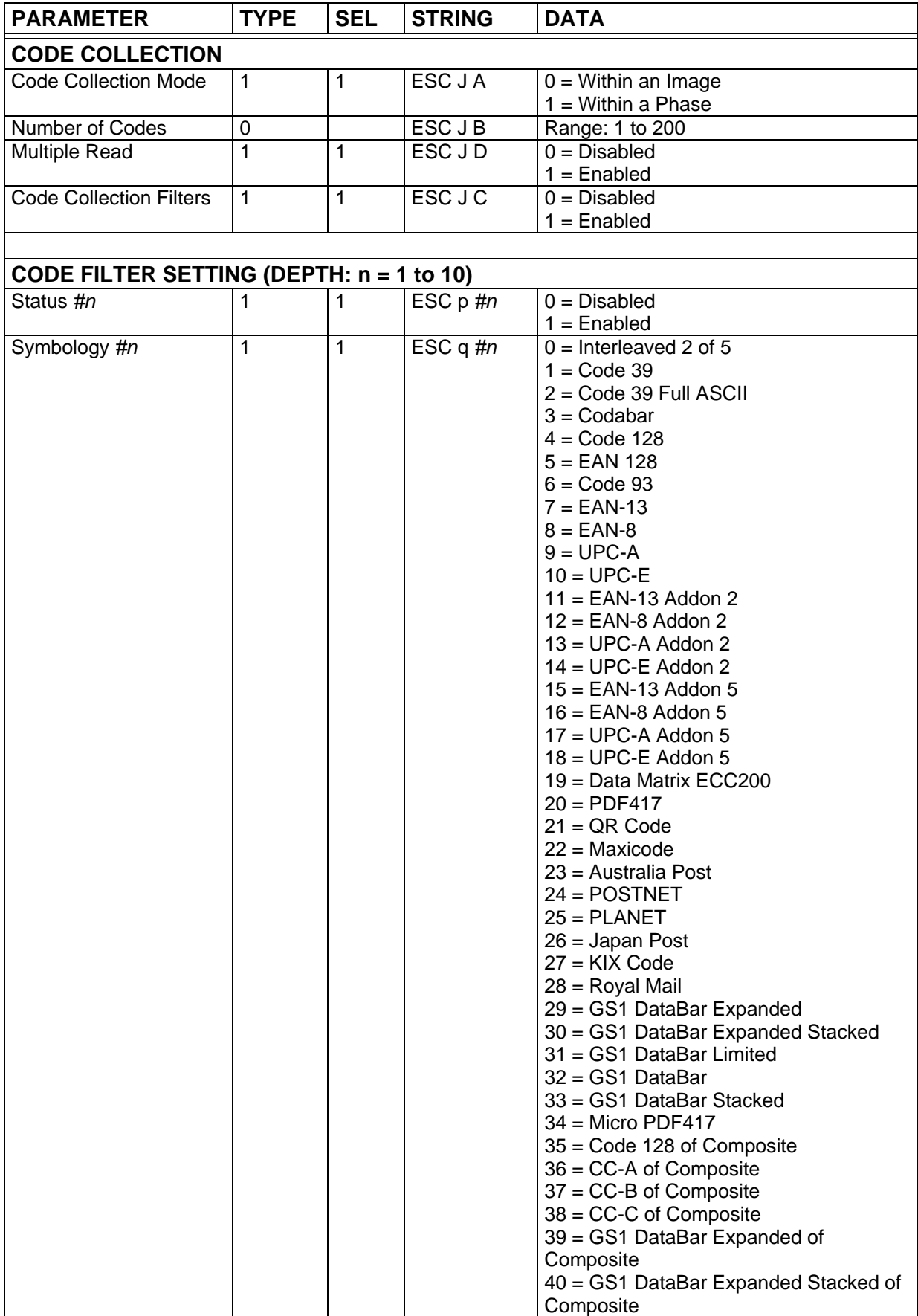

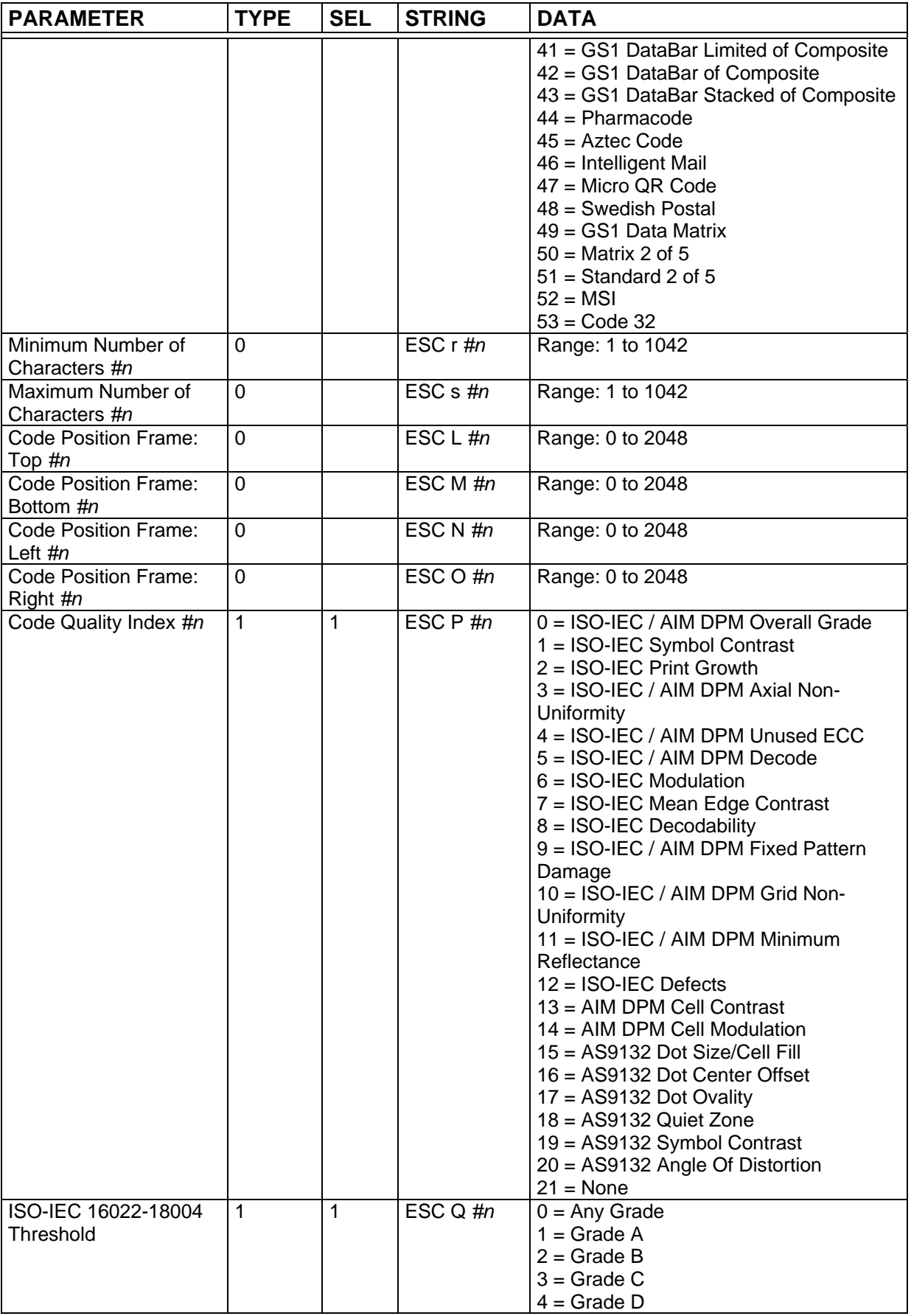

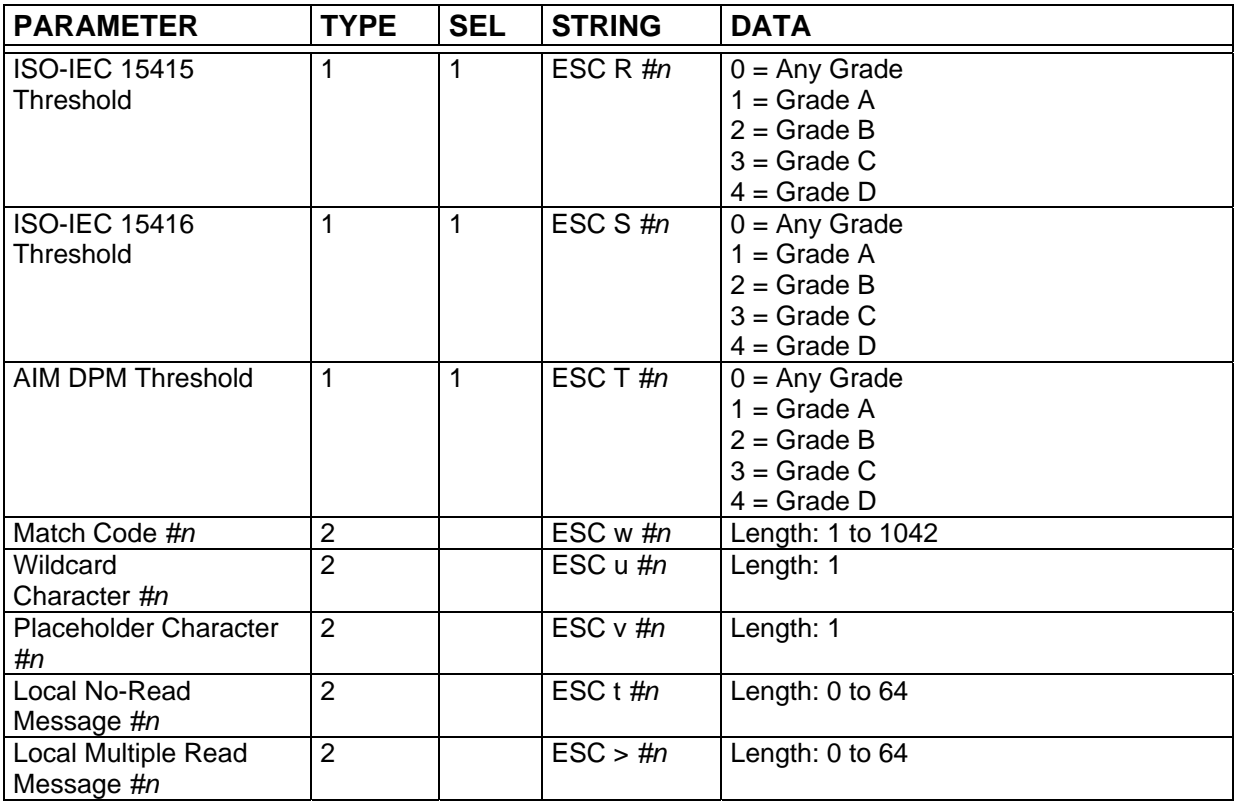

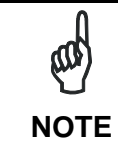

*Special characters <FEH> and <FDH> must be added after #n in the programming string to indicate parameter Depth > 9. Refer to paragraph 3.2 for further details.* 

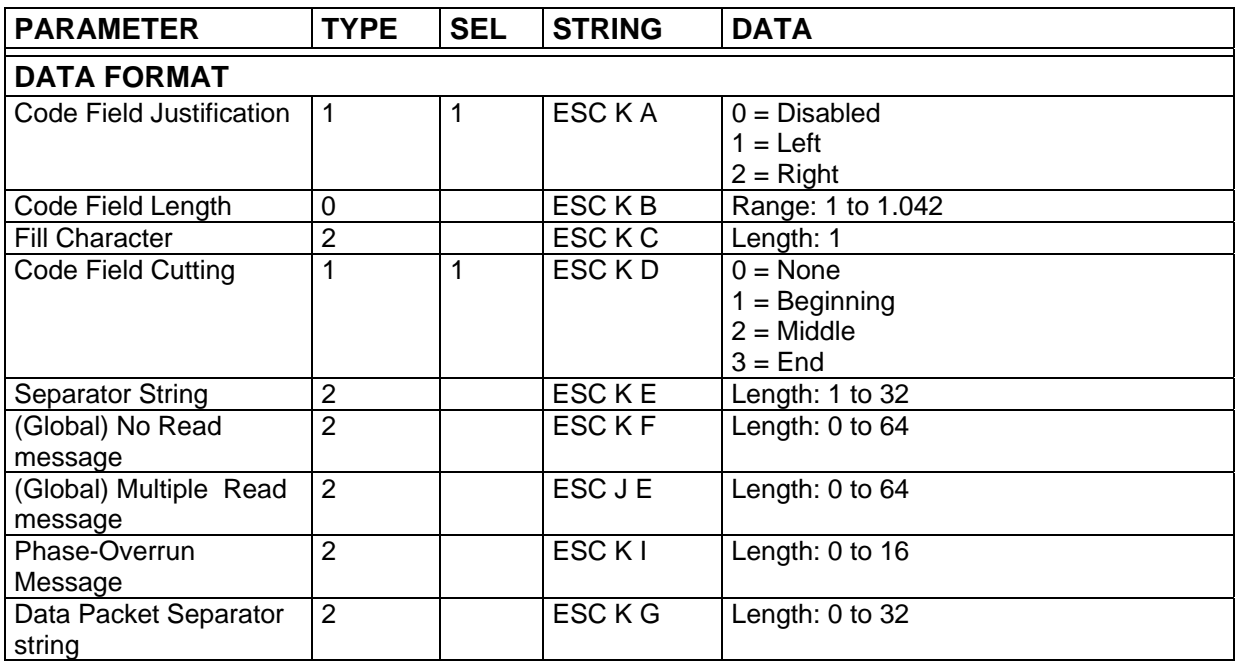

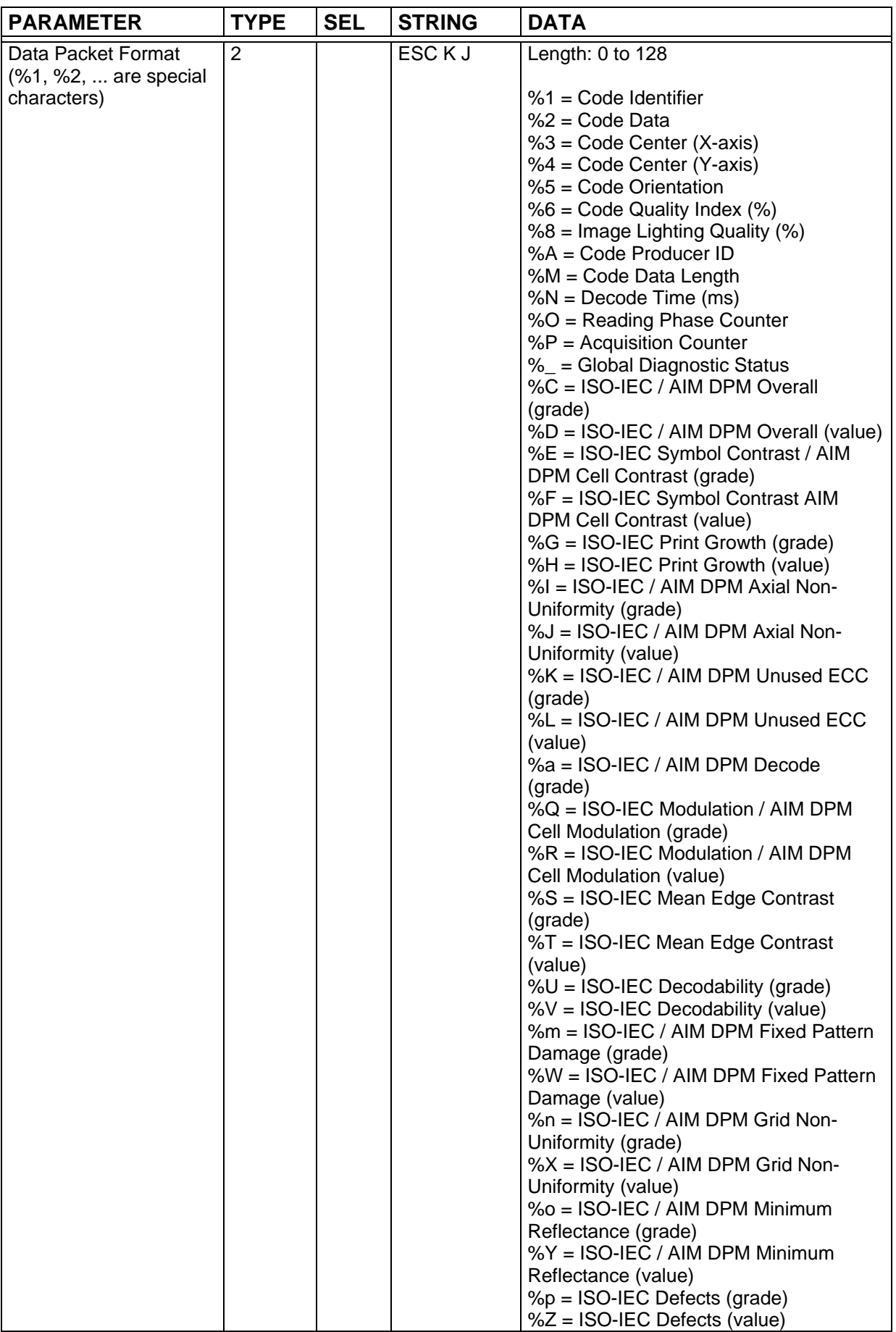

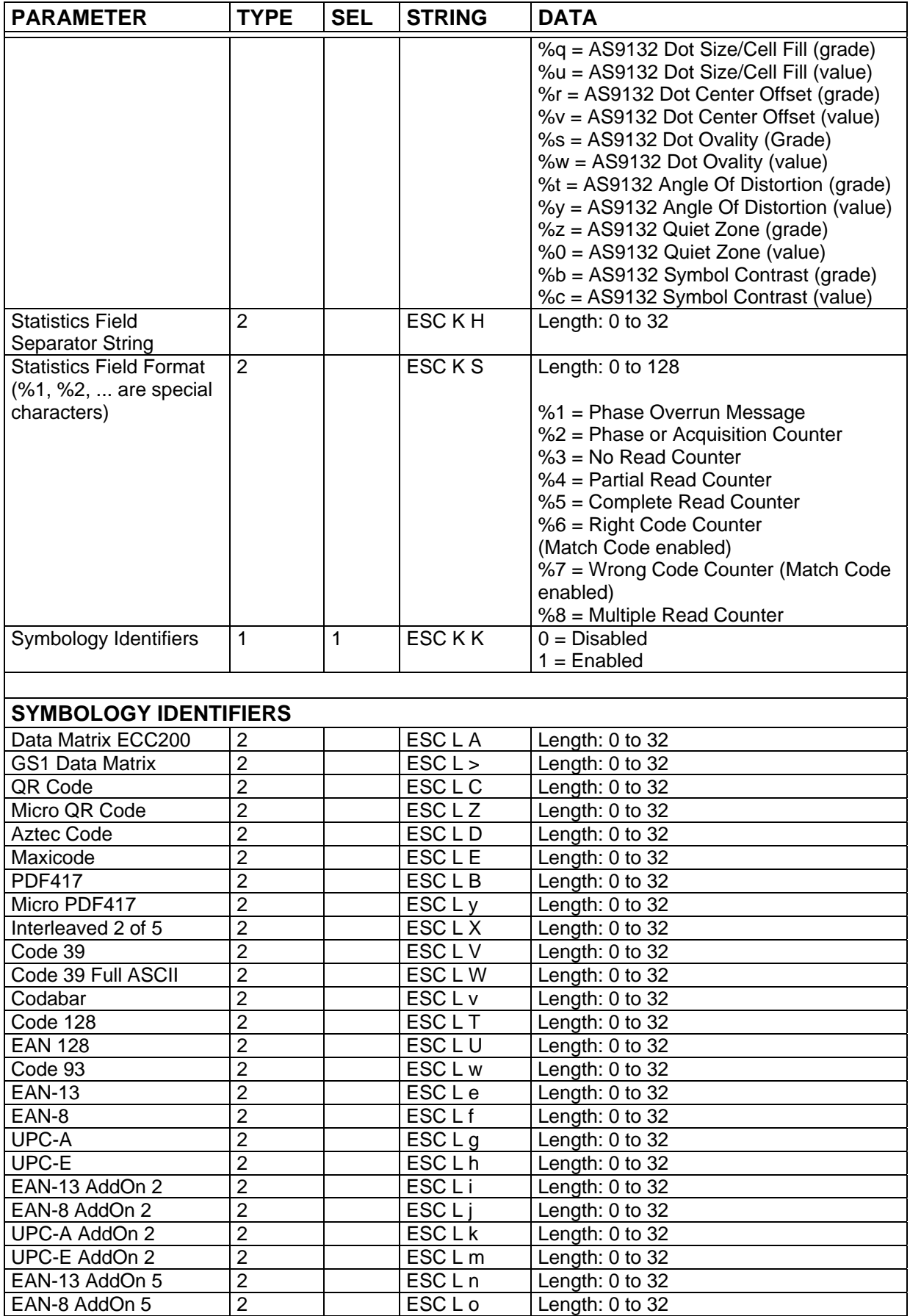

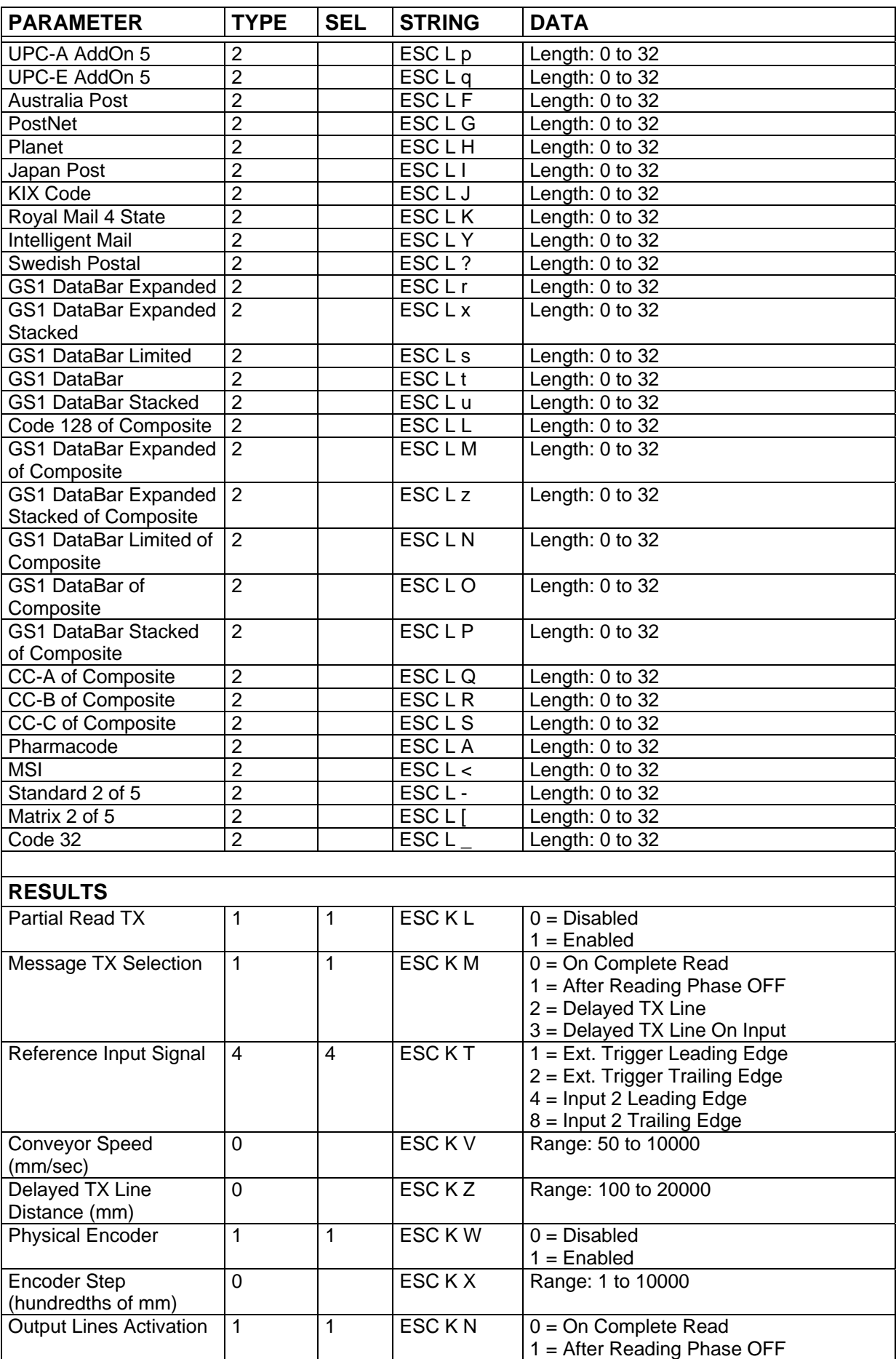

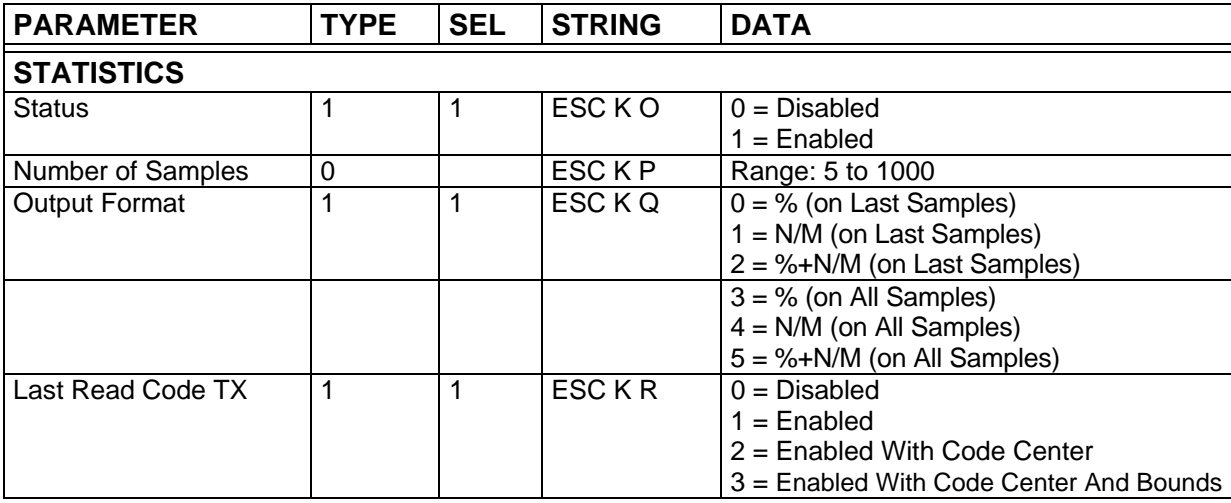

# **4.13 DIGITAL I/O**

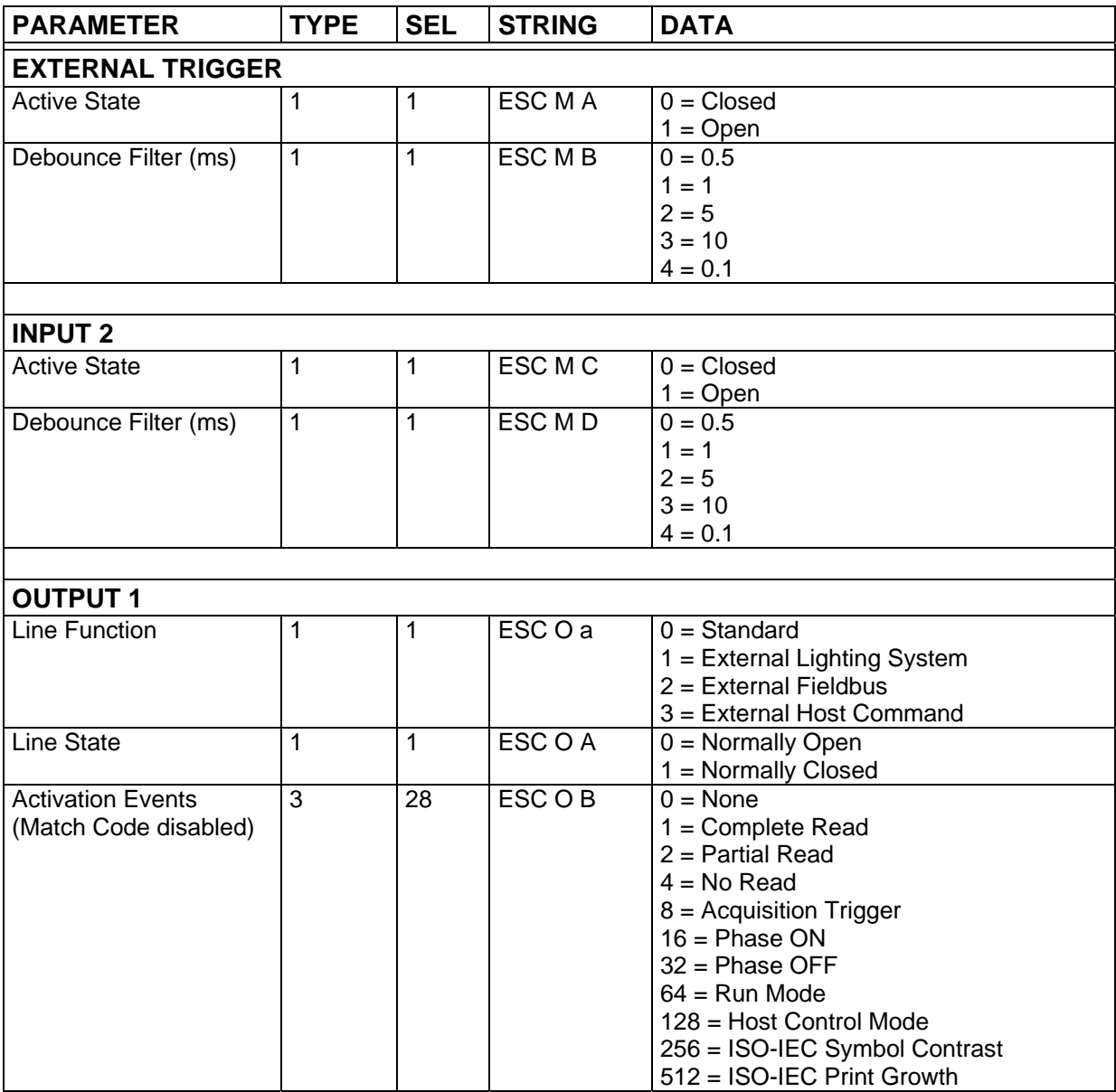

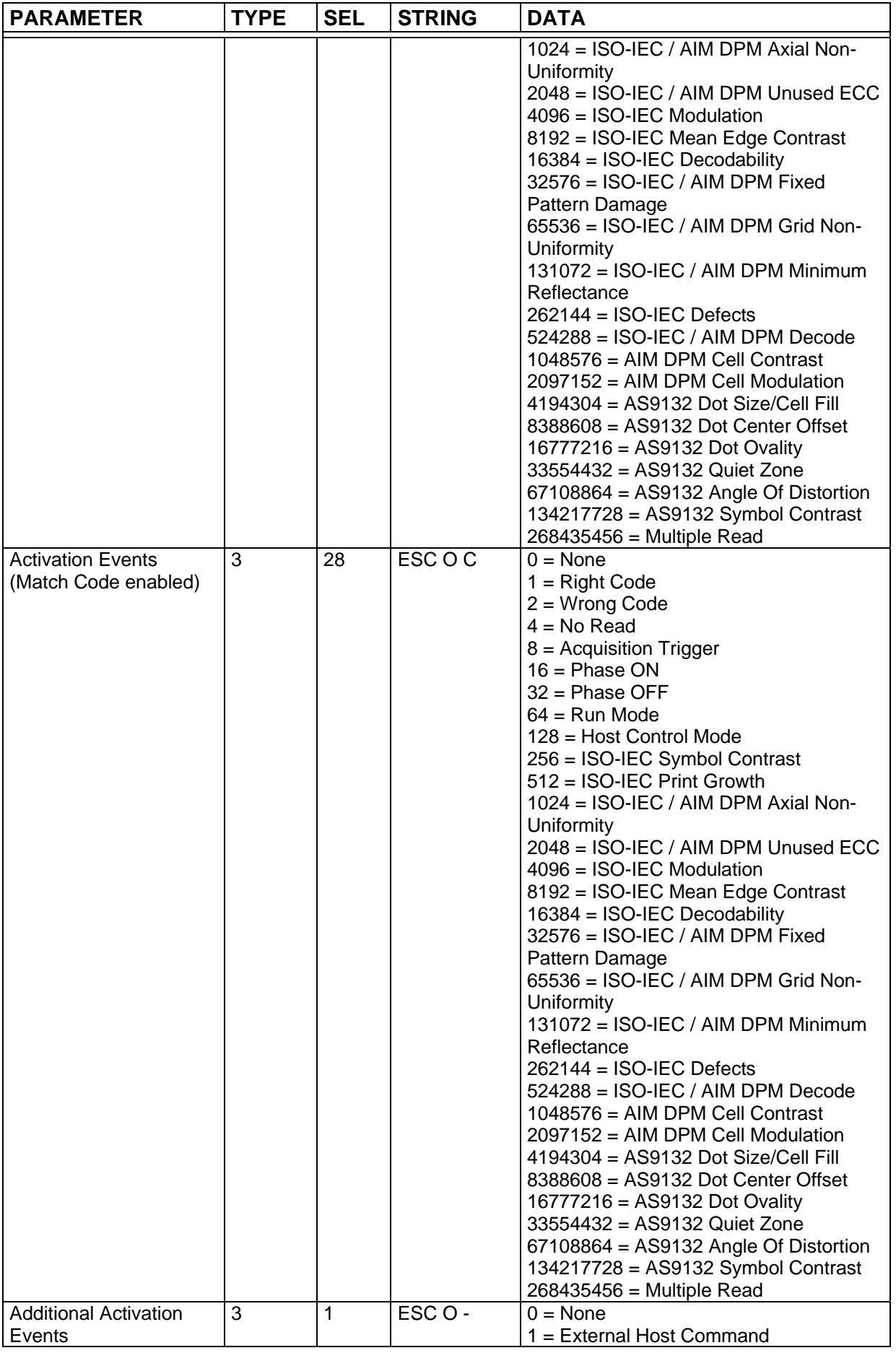

![](_page_52_Picture_246.jpeg)

![](_page_53_Picture_200.jpeg)

![](_page_54_Picture_233.jpeg)

# **4.14 LEDS AND KEYPAD**

![](_page_54_Picture_234.jpeg)

![](_page_55_Picture_219.jpeg)

![](_page_56_Picture_192.jpeg)

![](_page_57_Picture_202.jpeg)

# **4.15 DISPLAY**

![](_page_57_Picture_203.jpeg)

# **4.16 DIAGNOSTICS**

![](_page_57_Picture_204.jpeg)

![](_page_58_Picture_225.jpeg)

![](_page_59_Picture_186.jpeg)

# **4.17 MATCH CODE**

![](_page_59_Picture_187.jpeg)

![](_page_60_Picture_184.jpeg)

![](_page_60_Picture_2.jpeg)

*Special characters <FEH> and <FDH> must be added after #n in the programming string to indicate parameter Depth > 9. Refer to paragraph 3.2 for further details.* 

# **4.18 SYMBOL VERIFICATION**

![](_page_60_Picture_185.jpeg)

![](_page_61_Picture_155.jpeg)

# **4.19 MISCELLANEOUS**

![](_page_61_Picture_156.jpeg)

![](_page_62_Picture_210.jpeg)

# **A SPECIAL COMMANDS**

#### **ID-NET™ SPECIAL COMMANDS**

The following special command allows to send strings to a Slave (Multidata) #N through the Master (Multidata) device in an ID-NET™ reading system layout. In order to send this special command, it is not necessary to switch the reader into **Host Mode**.

This special command can be used to send Reading Phase ON, Acquisition Trigger and Reading Phase OFF strings (for One Shot and Phase Mode operating modes) to a Slave device in an ID-NET™ reading system layout.

The Matrix 400™ '**Send String To Slave Device #N**' special command must have the following format:

#### **<ESC> ( <B0H> ADDR STRING ) <ESC>**

Where:

- **ADDR**: Device Address
- **STRING:** String To Send (Length: 1 to 32)

**ADDR** is a character indicating address of the device in an ID-NET™ Master/Slave reading system layout:

ADDR =  $<$ 30<sub>H</sub>> + <Device Address> where:

![](_page_63_Picture_112.jpeg)

This means:

![](_page_63_Picture_113.jpeg)

# **ASCII TABLE**

![](_page_64_Picture_356.jpeg)

**www.automation.datalogic.com**